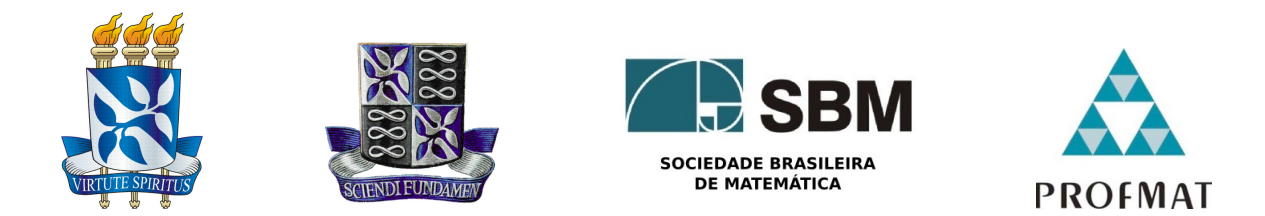

### Universidade Federal da Bahia - UFBA Instituto de Matematica - IM Sociedade Brasileira de Matematica - SBM Mestrado Profissional em Matemática em Rede Nacional - PROFMAT Dissertação de Mestrado

### ESTATÍSTICA NO 9º ANO DO ENSINO FUNDAMENTAL: UMA Abordagem Contextualizada e Interdisciplinar

Carlos Vinícius Ramos da Silva

Salvador - Bahia Maio de 2018

### ESTATÍSTICA NO <sup>90</sup> ANO DO ENSINO FUNDAMENTAL: UMA Abordagem Contextualizada e Interdisciplinar

Carlos Vinícius Ramos da Silva

Dissertação de Mestrado apresentada à Comissão Acadêmica Institucional do PROFMAT-UFBA como requisito parcial para obtenção do título de Mestre em Matemática.

Orientador: Prof. Dr. Perfilino Eugênio Ferreira Júnior.

Salvador - Bahia Maio de 2018

#### Ficha catalográfica elaborada pelo Sistema Universitário de Bibliotecas (SIBI/UFBA), com os dados fornecidos pelo(a) autor(a).

Silva, Carlos Vinícius Ramos da<br>Estatística no 9º Ano do Ensino Fundamental: Uma Abordagem<br>Contextualizada e Interdisciplinar. / Carlos Vinícius Ramos da Silva. -- Salvador, 2018.<br>47 f. : il Orientador: Perfilino Eugênio Ferreira Júnior.<br>Dissertação (Mestrado - Mestrado Profissional em Matemática)<br>-- Universidade Federal da Bahia, Instituto de Matemática,  $2018.$ 1. Ensino da Estatística. 2. Contextualizado. 3.<br>Interdisciplinar. 4. GeoGebra. I. Júnior, Perfilino Eugênio<br>Ferreira. II. Título.

### Estatística no 9º Ano do Ensino Fundamental: Uma Abordagem Contextualizada e Interdisciplinar

#### Carlos Vinícius Ramos da Silva

 $\ddot{\cdot}$ 

Dissertação de Mestrado apresentada à comissão Acadêmica Institucional do PROFMAT-UFBA como requisito parcial para obtenção do título de Mestre em Matemática, aprovada em 29/05/2018.

#### **Banca Examinadora:**

Perpline I.

Prof. Dr. Perfilino Eugênio Ferreira Júnior (orientador) **UFBA** 

Prof. Dr. Vinicius Moreira Mello **UFBA** 

Bune. Ancheas

Prof. Dr. Andreas Bernhard Michael Brunner **UFBA** 

À minha esposa Maristela Aos meus filhos Matheus, Thiago e Eduardo pelo apoio incondicional em todos os momentos.

## Agradecimentos

A Deus, nosso criador, a minha família, suporte fundamental para minhas realizações, aos professores do curso, por orientações seguras e precisas e aos meus colegas de curso, pelo companheirismo e camaradagem. Ao Colégio Militar de Salvador, em especial, aos docentes e discentes do 9º ano do Ensino Fundamental do ano de 2017, verdadeiros protagonistas deste trabalho.

"Não há um ramo da matemática, por mais abstrata que seja, que não possa ser aplicada algum dia aos fenômenos do mundo real." Nikolai Lobachevski

### Resumo

Pretende-se com este trabalho relatar uma possibilidade de abordagem contextualizada e interdisciplinar da Estatística oferecida para o nono ano do Ensino Fundamental. Os discentes, de posse dos seus dados de peso, altura e idade, fizeram os cálculos das medidas de tendência central (média, moda e mediana), no laboratório de informática, utilizando-se das ferramentas estatísticas do GeoGebra, aprimorando o letramento matemático e digital e as disciplinas de Português, Ciências Físicas e Biológicas e Geografia relacionaram os dados levantados com questões sociais, econômicas e políticas que fazem parte do cotidiano do aluno e da sociedade em geral. Em seguida, foi produzido um relatório escrito da atividade, sendo mostrado os resultados em auditório, utilizando-se de diversas formas de apresentação. Por fim, realizou-se uma pesquisa sobre os impactos, da prática desenvolvida, no discente, no processo de ensino-aprendizagem e na construção da cidadania.

Palavras-chave: Estatística, contextualizada, interdisciplinar, cidadania.

## Abstract

This paper intends to report a possibility of a contextualized and interdisciplinary approach to Statistics offered for the ninth year of Elementary School. The students, in possession of their data of weight, height and age, made the calculations of the measures of central tendency (average, mode and median), in the computer laboratory, using the statistical tools of GeoGebra, improving mathematical literacy and digital and the subjects of Portuguese, Physical and Biological Sciences and Geography related the data raised with social, economic and political issues that are part of the daily life of students and society in general. Then, a written report of the activity was produced, showing the results in an auditorium, using various forms of presentation. Finally, a research was carried out on the impacts of the practice developed, in the student, in the teaching-learning process and in the construction of citizenship.

Keywords: Statistics, contextualized, interdisciplinary, citizenship.

# Sumário

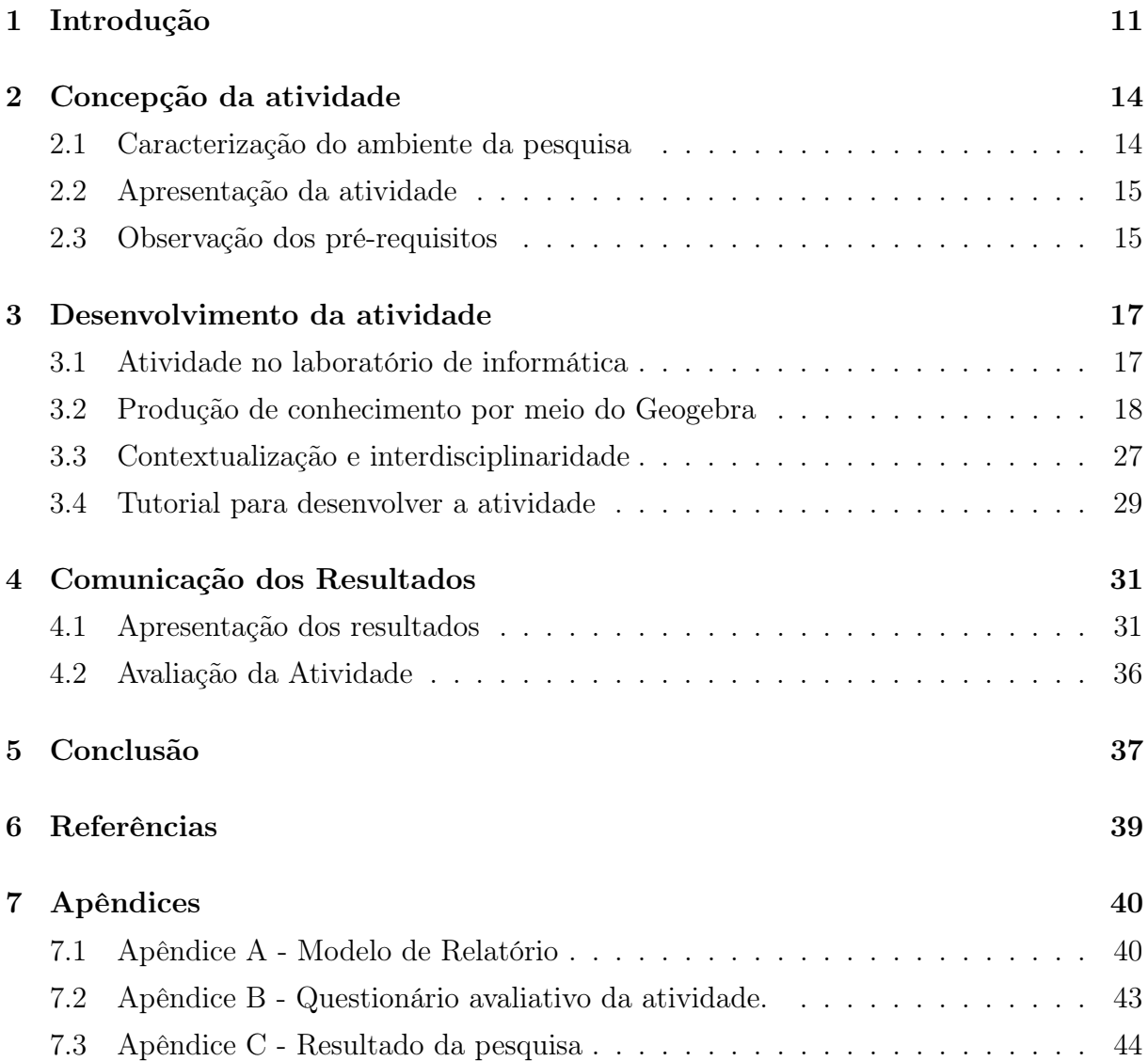

## 1 Introdução

A Estatística vem assumindo um papel primordial para que os indivíduos construam competências e habilidades necessárias ao desenvolvimento pessoal, profissional e social. A ONU (Organização das Nações Unidas) demonstrou a importância do tema instituindo 20 de outubro como o Dia Mundial da Estatística, comemorado, em mais de cento e trinta países, a partir de 2010; a respeito da data Ban Ki-moon, então líder da organização afirma: "No Dia Mundial da Estatística, eu peço aos parceiros e sócios que trabalhem juntos para garantir que todos os investimentos necessários sejam feitos, que a capacidade tecnológica adequada seja preparada, novas fontes de informação sejam exploradas e processos inovadores sejam aplicados para dar aos países os sistemas de informação abrangentes que eles precisam para alcançar o desenvolvimento sustentável".

Em um nível mais aplicável, menos conceitual e estratégico, os estudos estatísticos são essenciais no desenvolvimento de relações onde diferentes aspectos são estabelecidos; sendo úteis também como ferramenta para conclusões de trabalhos científicos e acadêmicos, análise do desenvolvimento econômico e social de um país, diagnóstico para tomadas de decisões importantes dos governos, empresas e demais instituições e para a definição de serviços e produtos mais adequados aos diferentes tipos de consumidores, além de ser matéria explorada em vestibulares e concursos públicos.

O Brasil já demonstrava sua sensibilidade com o tema há muito tempo, pois os conteúdos relativos à estatística descritiva, foram introduzidos no currículo da Escola Básica desde a publicação dos Parâmetros Curriculares Nacionais (BRASIL, 1997, 1998, 2000).

Percebe-se, portanto, que o ensino da Estatística está institucionalizado e reconhecido como de fundamental importância, não só para o Brasil como para todo o mundo. Cabe-nos apenas buscar a melhor forma de se trabalhar esse conteúdo em nossas salas de aula, a fim de termos cidadãos com letramento estatístico capazes de interferir na realidade de seu cotidiano e da sociedade na qual estão inseridos.

Este trabalho terá como foco o ensino da Estatística no nono ano do Ensino Fundamental de forma contextualizada, interdisciplinar e com auxílio de software matemático, seguindo o que prescreve os Parâmetros Curriculares Nacionais para essa fase da escola,

trazendo também uma dimensão "humanizada" dos números, dando-lhes um significado, além do puramente matemático.

Para se atingir esse objetivo geral, buscar-se-á trabalhar o letramento matemático, estatístico e digital; a interdisciplinaridade e o estudo do software Geogebra.

A importância do estudo da Estatística pode ser constatada pela relevância dessa disciplina para a sociedade, como foi demonstrado na introdução deste trabalho, e por ser também uma disciplina de extremo valor na formação de professores, a fim de que seja possível ao docente formado nas instituições brasileiras atentar para o desenvolvimento de estratégias que possibilitem o letramento estatístico.

Embora o ambiente acadêmico, em especial o PROFMAT, reconheça a prioridade que se deve dar ao estudo desse assunto no ensino básico, já que um dos objetivos do PROFMAT é o aprimoramento do ensino da matemática nesse período escolar, a prática universitária não efetiva esse objetivo: dos 3523 trabalhos de conclusão de curso no país, 68 dizem respeito à Estatística, o que corresponde a aproximadamente a 1,9 por cento. Na UFBA, mesmo que esses números sejam um pouco melhores; eles não traduzem a consecução satisfatória do objetivo inicial, pois são 2 trabalhos no universo de 60, ou seja, em torno de 3,3 por cento, e isso ainda assim é baixo.

Portanto, aumentar esse percentual é ir ao encontro dos objetivos do curso, isto é, a capacitação para o ensino de Estatística, da forma descrita no objetivo desse trabalho, dos professores de Matemática, que são os responsáveis por lecionar esse conteúdo no ensino básico, multiplicando os anseios mundiais e sociais, acadêmicos e pedagógicos, reconfigurando as três instâncias de importância em relação a essa disciplina.

Justifica-se, também, o desenvolvimento deste trabalho pela busca do letramento matemático e digital, para que os discentes atinjam "a condição a partir da qual um indivíduo compreende e elabora de forma reflexiva, textos orais e escritos que contém conceitos matemáticos e transcende a compreensão para uma esfera social e política."(Gonçalves, 2011). Convém lembrar que aula no laboratório se destina à prática do que foi visto na teoria; dessa forma, a construção de tabelas e gráficos, por meio do software Geogebra nada mais são do que atividades de multiletramentos com ênfase no letramento matemático. A construção desse conhecimento será de grande valia para a vida dos discentes, pois poderá ser utilizado, em sua vida pessoal, profissional e estudantil, extrapolando em muito este momento em sala. A ideia de se trabalhar no laboratório de Informática, além da sala de aula, também tem o objetivo de explorar as "formas de interação entre escritor e leitor, entre escritor e texto, entre leitor e texto e até mesmo, mais amplamente, entre o ser humano e o conhecimento" (SOARES, 2002), que se apresentam por meio de hipertextos, inseridos no contexto da cibercultura, no qual se encontram nossos discentes, chamados de "Nativos Digitais" (PRENSKY, 2001). Ou seja, esse tipo de intervenção

praticamente convence os docentes, ditos "Imigrantes Digitais", segundo mesmo autor, a buscar o estado ou condição de letrado digital (SOARES, 2002), sob pena de não mais se fazer compreender no ambiente escolar.

A busca da interdisciplinaridade é um aspecto relevante, pois uma das propostas desse trabalho é tratar a Estatística de forma contextualizada e significativa, tendo em vista que os conteúdos dos livros didáticos concentram-se em questões diretas, pois "Nas coleções de livros analisadas, os exercícios de Estatística representaram em média 3,9 por cento e 3,5por cento do total de exercícios, respectivamente, para os Ensinos Fundamental e Médio. A ênfase dos exercícios nos livros analisados é em Problemas Fechados, enfatizando o uso e aplicação direta de expressões ao invés da reflexão consciente sobre os conceitos envolvidos. "(BRUNO, CAMILA, et al.,2017), fechando o assunto em si mesmo. Nesse sentido, entende-se que o diálogo estabelecido com as outras áreas de estudo torna o ensino mais significativo, levando o aluno a ter uma visão mais completa do objeto de estudo, pois como destaca Zabala:

"Numa fase mais avançada destes vínculos entre diferentes disciplinas, aparecem, sob as denominações de sincretismo e globalização, propostas de organização de conteúdos que aparentemente, prescindem da compartimentação disciplinar, desenvolvendo, inclusive, métodos extremamente elaborados em que os critérios de organização dos conteúdos não estão condicionados por sua natureza disciplinar. " (ZABALA, 1998)

Sendo assim, as disciplinas de Geografia, Ciências Físicas e Biológicas e Português, que estarão colaborando com o processo de ensino-aprendizagem do conteúdo, contribuem de forma a ampliar os conhecimentos gerados a partir dos dados matemáticos, construindo um ambiente bem mais significativo, visando ao desenvolvimento de competências e habilidades.

## 2 Concepção da atividade

#### 2.1 Caracterização do ambiente da pesquisa

O trabalho foi desenvolvido no Colégio Militar de Salvador, com alunos do 9<sup>o</sup> ano do Ensino Fundamental, que estão divididos em quatro turmas, com um número de meninos e meninas em torno de 50 por cento. O colégio é público federal e a forma de ingresso ocorre mediante concurso público para o  $6^{\circ}$  ano, que corresponde em torno de 30 por cento das vagas, e amparo legal para os dependentes dos militares das Forças Armadas. O ambiente é bastante heterogêneo nos aspectos social e econômico. Os alunos têm turno integral em dois dias da semana e a escola possui alunos de Educação Especial e com transtornos educacionais específicos. O corpo docente é experiente e, em sua maioria, com regime de dedicação exclusiva. O colégio dispõe de uma boa estrutura física contando com campos de futebol, ginásios esportivos, quadras polivalentes, auditórios, laboratórios, piscina, e também conta com apoio administrativo pedagógico, por meio das seções de educação física, apoio pedagógico (aulas de reforço), psicopedagógica (psicólogos e pedagogos), além de uma companhia de alunos que coordena as ações disciplinares. Toda essa estrutura está voltada para o desenvolvimento cognitivo, afetivo e psicomotor dos discentes. O histórico do colégio pode ser sintetizado nas seguintes palavras retiradas do seu site oficial: "O decreto nº 40.843, de 28 de janeiro de 1957, é assinado pelo Presidente, criando o Colégio Militar de Salvador. Provisoriamente instalado no prédio situado à Rua Agripino Dórea, nº 26, em Pitangueiras, onde funcionava o Instituto de Preservação e Reforma do Estado.Em 05 de abril de 1957, o Coronel Uchoa assumiu o Comando do Colégio, caracterizando de fato o início das atividades.O Colégio foi transferido para o Bairro da Pituba em 02 de julho de 1961. Estavam presentes na cerimônia de inauguração diversas autoridades, dentre elas o Governador Antônio Balbino, o Ministro da Guerra General Lott e o Comandante do CMS Coronel Bezerra Cavalcante.Em 1989, o CMS foi desativado e voltou a funcionar novamente no ano de 1993, graças a um convênio firmado entre o Exército Brasileiro e o Governo do Estado da Bahia. No mesmo ano iniciaram-se as obras da primeira parte do novo pavilhão de aulas, também na Pituba". As meninas ingressaram no colégio a partir de 1994 e, atualmente, o colégio conta com cerca de 730

alunos e alunas, distribuídos entre o  $6^{\circ}$  ano do Ensino Fundamental e o  $3^{\circ}$  do Ensino Médio.

#### 2.2 Apresentação da atividade

Este trabalho foi desenvolvido por pesquisa bibliográfica e práticas em sala de aula, laboratório de informática e auditório. A pesquisa bibliográfica serviu ao referencial teórico, suporte para as práticas aplicadas. O universo de estudo foram os alunos de quatro turmas do nono ano do Ensino Fundamental, do Colégio Militar de Salvador, que estudaram os assuntos de Estatística, previstos no currículo escolar, tendo como base os seus dados reais, porém anônimos, de idade, peso e altura, que foram coletados na Seção de Educação Física do próprio Colégio, que é responsável por fazer o acompanhamento do desenvolvimento físico e psicomotor dos alunos. De posse desses dados os alunos partiram para responder à pergunta; "Quem somos nós?". Primeiramente, em sala de aula, tiveram as aulas teóricas e de exercícios sobre Estatística, aprendendo a fazer gráficos, tabelas e cálculo das medidas de tendência central. Em seguida, nas aulas no laboratório de informática, entraram em contato com o software Geogebra, especialmente, com as ferramentas estatísticas do software, pondo em prática a teoria desenvolvida em sala, sempre utilizando os dados reais das turmas. Terminada a descrição matemática da turma, que até o presente momento, tiveram os trabalhos conduzidos exclusivamente pelo professor de Matemática, eles iniciaram com o auxílio dos professores de Ciências Físicas e Biológicas, Geografia e Português a parte interdisciplinar do trabalho. O trabalho dos alunos consiste em comparar os próprios dados com os de outros alunos da mesma faixa etária que estão inseridos em outras realidades, no Brasil e no exterior, explorando questões das diferenças de peso e altura e os motivos que podem levar a eventuais discrepâncias; tais como: defasagem escolar, obesidade infanto-juvenil, hábitos alimentares, bullying, entre outros. Em todas essas discussões, os professores orientaram os discentes a como realizar as pesquisas e, em especial, as professoras de Português que auxiliaram na confecção do relatório final, que foi apresentado pelos grupos que foram divididos pelas salas. A avaliação da atividade foi interdisciplinar e, ao final, um questionário foi respondido pelos alunos, buscando captar a percepção dos discentes, com intuito de aprimoramento do processo.

#### 2.3 Observação dos pré-requisitos

Propõe-se como estratégia metodológica explicar o objetivo do trabalho e sanar as possíveis dúvidas, para só então desenvolver o assunto. Serão necessários dois tempos de aula para os discentes adquirirem as ferramentas matemáticas básicas necessárias ao entendimento da Estatística Básica. Como forma de incentivo, devem-se acrescentar outros textos (reportagens atuais, vídeos, jornais, etc.), dados do IBGE, para leitura e debate sobre as consequências da desnutrição/obesidade para o rendimento escolar em nosso país, que podem ser retratados por meio das medidas de peso e altura dos alunos. Esta é uma fase muito importante, pois os discentes tomaram contato com expressões que são específicas da linguagem matemática, apesar de escritas na língua materna. Convém que o docente, neste momento, esteja atento para evidenciar essas expressões, pois muitos discentes não têm a maturidade para compreender essas sutilezas da linguagem, cujo entendimento é fundamental para captar a mensagem que se deseja passar. Acredita-se que se ao final dessa primeira fase, houve uma busca para se obter o conhecimento das ferramentas matemáticas fundamentais para o prosseguimento do trabalho, quais sejam, o entendimento do que é Estatística e sua finalidade, tornando a aprendizagem do conteúdo bem mais significativa. A partir desse momento, então, dar-se-á início ao estudo da construção de tabelas e gráficos, buscando-se obter o cálculo das medidas de tendência central: média, moda e mediana, com os dados dos próprios alunos. Para esta nova fase, considera-se significativo destinar mais dois tempos de aula para esses estudos, a fim de que os alunos tenham, inclusive, um tempo específico para a realização da pesquisa com o preenchimento de seus dados (peso e altura). Busca-se, ainda, numa relação interdisciplinar, empregar esses dados na aula de prática no Laboratório de Informática, como será tratado na seção seguinte.

## 3 Desenvolvimento da atividade

#### 3.1 Atividade no laboratório de informática

Reputa-se este momento como sendo de especial valor, devido ao fato de termos alguns docentes muito afastados da condição de letrado digital (SOARES, 2002), por motivos diversos que poderiam ser tratados em outro estudo, tornando essa atividade, dentro do laboratório de Informática, um momento ímpar para trabalhar essa situação, ou seja, para se encarar a necessidade de o docente se aproximar cada vez mais do universo de nossos discentes. Outro aspecto, que em várias oportunidades passa despercebido, é o relacionamento da área administrativa dos colégios com o fazer pedagógico. Para que a atividade possa ser realizada da melhor forma, deve-se ter um computador por aluno, com o software GEOGEBRA instalado. A comunidade escolar deve estar voltada para a realização das atividades pedagógicas, pois "a administração desempenha um papel mediador essencial, substantivo, dialógico que determina, significativamente, a própria natureza das interações múltiplas e simultâneas que ocorrem no sistema educacional.." (SANDER,2007, p.108). Não são poucas as vezes que aulas deixam de ser realizadas nas melhores condições, porque os equipamentos estão sem manutenção, provedores e softwares não funcionam, dentre outros problemas. Caso se objetive um ensino significativo e transformador, a administração tem que estar comprometida com o processo, como explica Paro:

"A Administração Escolar, portanto, estará, por sua vez, tanto mais concorrendo para a transformação social, quanto mais os fins que ela busca realizar estiverem comprometidos com tal transformação e quanto mais ela deixar-se impregnar, em sua forma, pela natureza e propósitos transformadores desses fins." (PARO, 1988)

O fato é que o docente precisa de apoio para fazer algo diferente em prol da qualidade do ensino. Logo, não é menos importante o professor, ao pensar em aulas em laboratórios, verificar e acompanhar todos os aspectos técnicos que envolvem essa atividade; ao contrário, é essencial que isso seja feito, ainda que essa atribuição não seja exclusiva do professor. O ideal, porém, é que o coordenador do ano, agente articulador das atividades relativas ao ano curricular, informe com antecedência a atividade à Coordenação Pedagógica, dando-lhe condições de providenciar tudo o que for necessário para que o evento ocorra nas melhores condições possíveis.

Convém lembrar que aula no laboratório destina-se à prática do que foi visto na teoria; dessa forma, a construção da planilha eletrônica, da tabela de dados agrupados e do gráfico (Histograma) nada mais são do que atividades de multiletramentos com ênfase no letramento matemático. A construção desse conhecimento será de grande valia para a vida dos discentes, pois poderá ser utilizado, em sua vida pessoal, profissional e estudantil, extrapolando em muito este momento em sala.

Tendo em vista que os dados utilizados para a construção da tabela foram o peso, a idade e a altura dos alunos, levantados na aula anterior, a preparação do docente para esta atividade torna-se importante, sendo imprescindível também realizá-la com antecedência, devido à escassez de tempo para a outra atividade proposta. Proporcionar ao aluno um tempo hábil para debater os resultados encontrados é o ponto alto da atividade, uma vez que é na interação, na troca de conhecimentos que a aprendizagem se processa com mais eficiência, como já comprovado em diversas publicações.

Vale ressaltar que os discentes devem ser alertados, durante a realização dos trabalhos, que o principal objetivo da atividade não é apenas construir tabelas e gráficos, mas sim realizar um estudo aprofundado sobre os alunos da sala, como dito no primeiro encontro. O uso dessa linguagem na análise dos dados dá mais sentido ao estudo, aproximando o conhecimento adquirido à realidade do aluno. Se no contexto inicial da atividade proposta, a tendência é o discente ficar focado no fazer do computador e se desligar do objetivo principal, a aproximação desse contexto à vivência do aluno leva-o a refletir muito mais sobre essa realidade.

Considerando a prática aqui proposta, sugere-se que antes de iniciar a atividade, os docentes das disciplinas envolvidas (Geografia, Ciências Físicas e Biológicas, e Língua Portuguesa) reúnam-se, inclusive com o coordenador pedagógico do Colégio e do ano em questão, para discutir sobre as atividades propostas, visando ao sucesso do trabalho. Essa integração é essencial para delinear os rumos que cada um deverá seguir, pois o professor de Matemática conduzirá os debates na direção apontada pelos colegas e os temas serão trabalhados dentro das disciplinas, com base nos resultados encontrados no laboratório.

### 3.2 Produção de conhecimento por meio do Geogebra

Este momento foi muito significativo para o processo ensino-aprendizagem, pois os alunos puderam transformar os dados brutos, que possuem sobre suas idades, seus pesos e suas alturas, em tabelas de planilha do BrOffice, em informações relevantes para responder à pergunta fundamental da atividade, "Quem somos nós?", como já dito. Ou seja, números que até agora pouco diziam sobre suas vidas, a partir daquele momento, começaram a ter um significado prático e até mesmo emocional. Para criar a aula a ser desenvolvida no Geogebra - (aglutinação das palavras Geometria e Álgebra é um aplicativo de matemática dinâmico que combina conceitos dessas áreas). Sua distribuição é livre e é escrito em linguagem Java, o que lhe permite estar disponível em várias plataformas. Seu download pode ser feito em www.geogebra.org. O aplicativo também pode ser utilizado sem fazer o download, no próprio site - foi necessário um estudo prévio, tendo em vista que não é muito comum usarmos o software em Estatística, pois ele é mais conhecido pelas suas ferramentas geométricas. Portanto, para o docente é um momento de autoaperfeiçoamento, atitude fundamental ao professor que deseja se manter atualizado e capacitado para enfrentar os novos desafios que se apresentam constantemente, em face às novas tecnologias e ao perfil atual das crianças/adolescentes.

Basicamente, o docente pode seguir os seguintes passos para o desenvolvimento da atividade no Geogebra:

Aberto o programa, na tela principal, clicar no ícone "exibir" e selecionar "planilha"

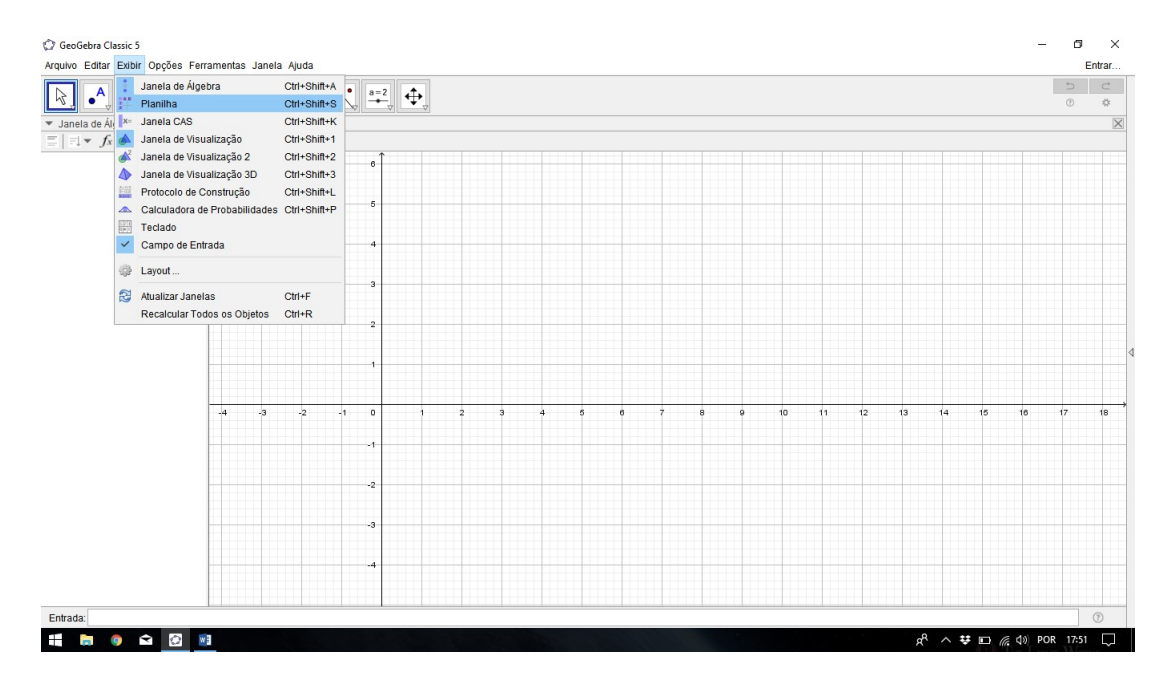

Na planilha aberta, digitar os dados do levantamento ou copiá-los de planilha eletrônica, como BROffice, caso já tenha os dados digitados, e colar na planilha do Geogebra, pois o software permite este tipo de ação.

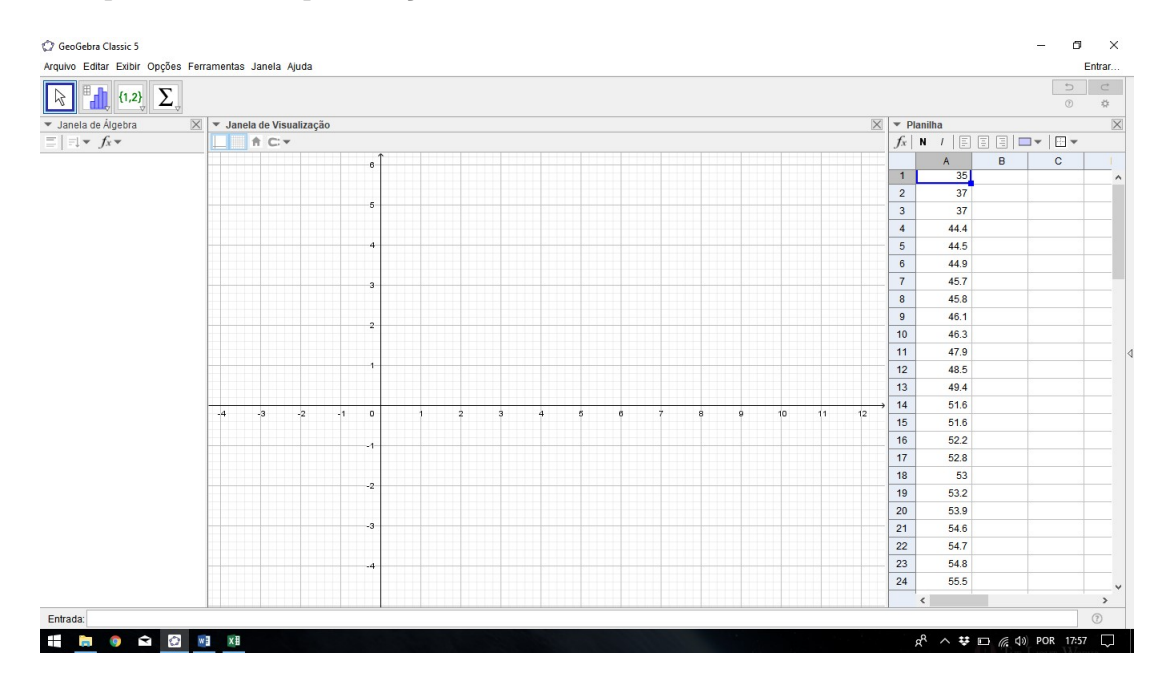

Selecionar os dados e clicar no ícone "Análise Univariada".

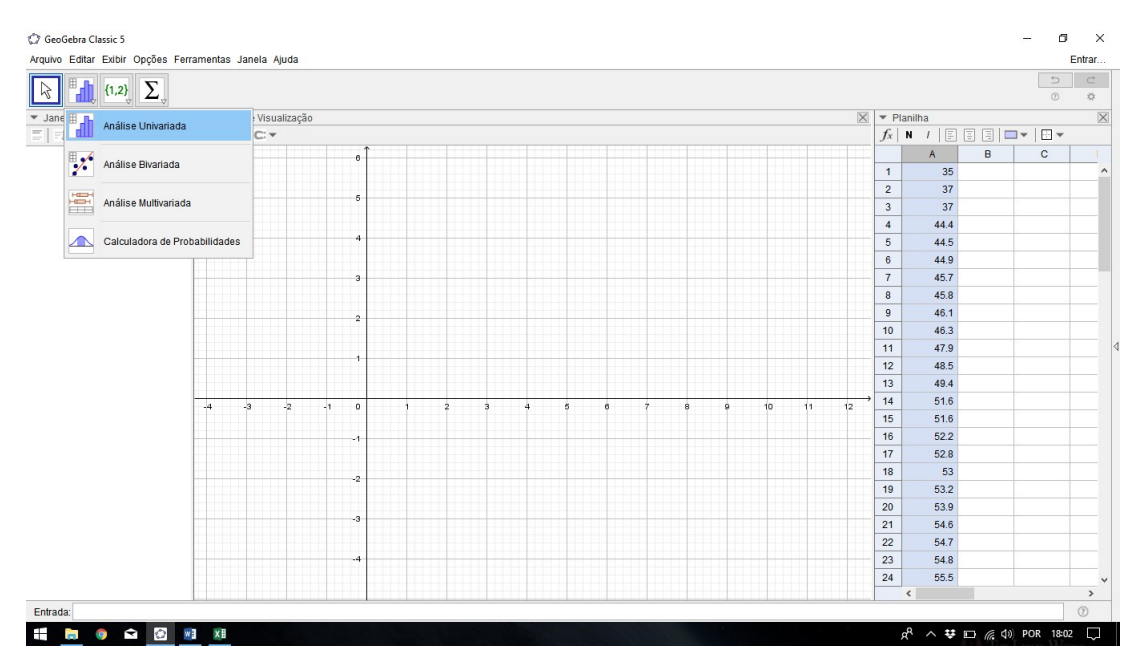

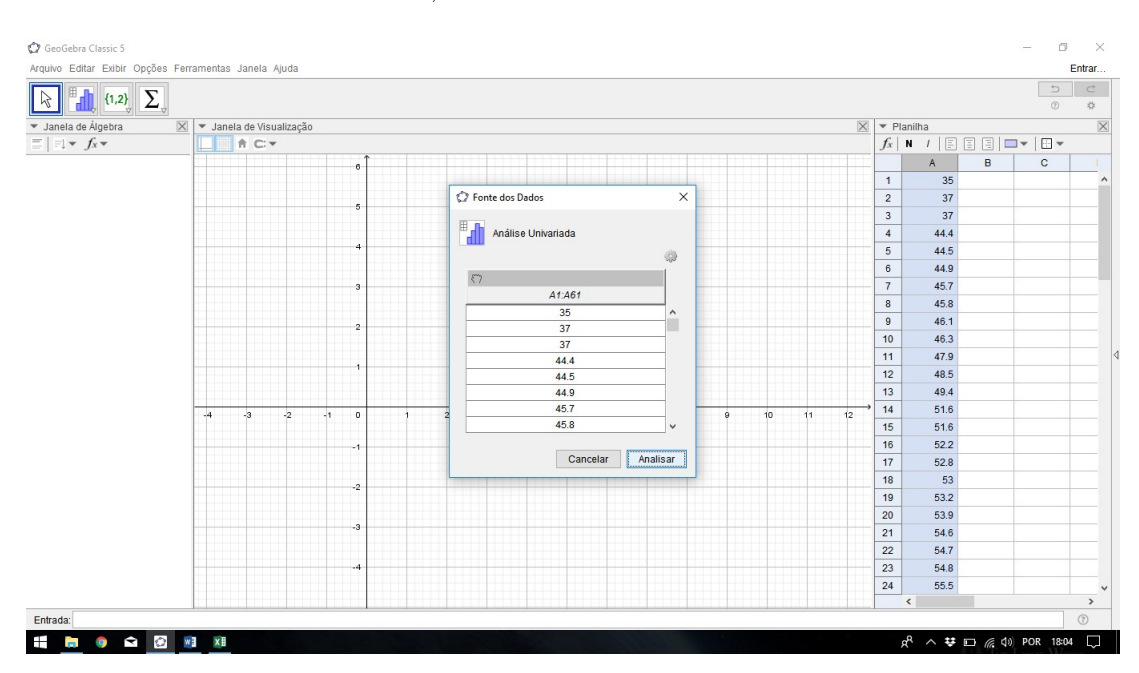

Abrindo a caixa "Fonte de Dados", clicar em "Analisar"

Na caixa "Análise de Dados", selecione o número de classes para o Histograma. Essa escolha tem que ser coerente com a teoria que o professor desenvolveu em sala de aula, para se determinar o número de classes, por exemplo o teste da raiz.

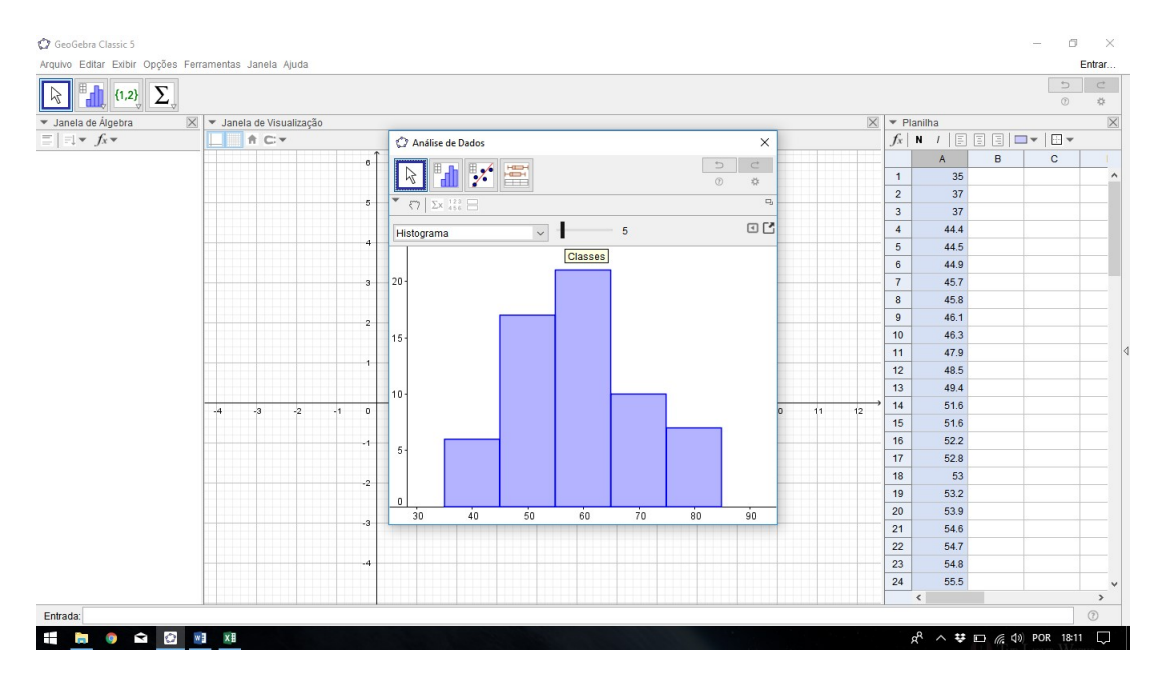

Como o interesse é trabalhar com dois gráficos ao mesmo tempo, Boxsplot ( gráfico que indica a densidade dos dados ou sua concentração) e o Histograma (Gráfico mais adequado para tabelas por classes), selecione na caixa "Análise de Dados" o ícone "Exibir Janela de Visualização 2".

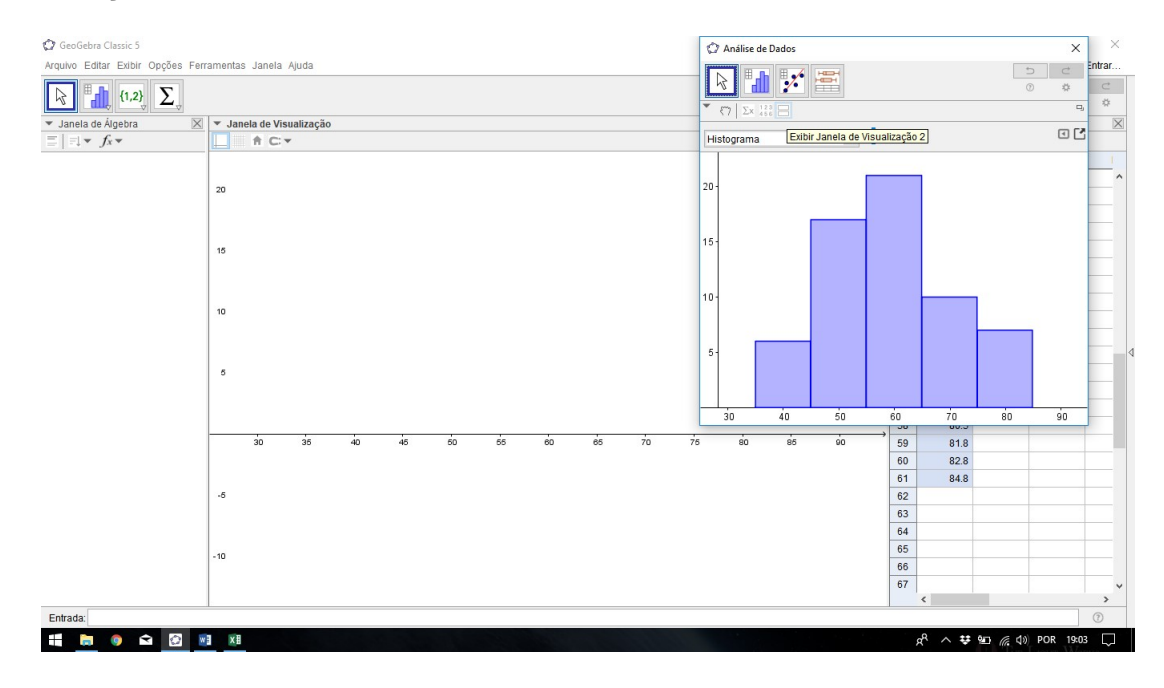

Selecione "Boxsplot" na primeira janela e "Histograma" na segunda janela.

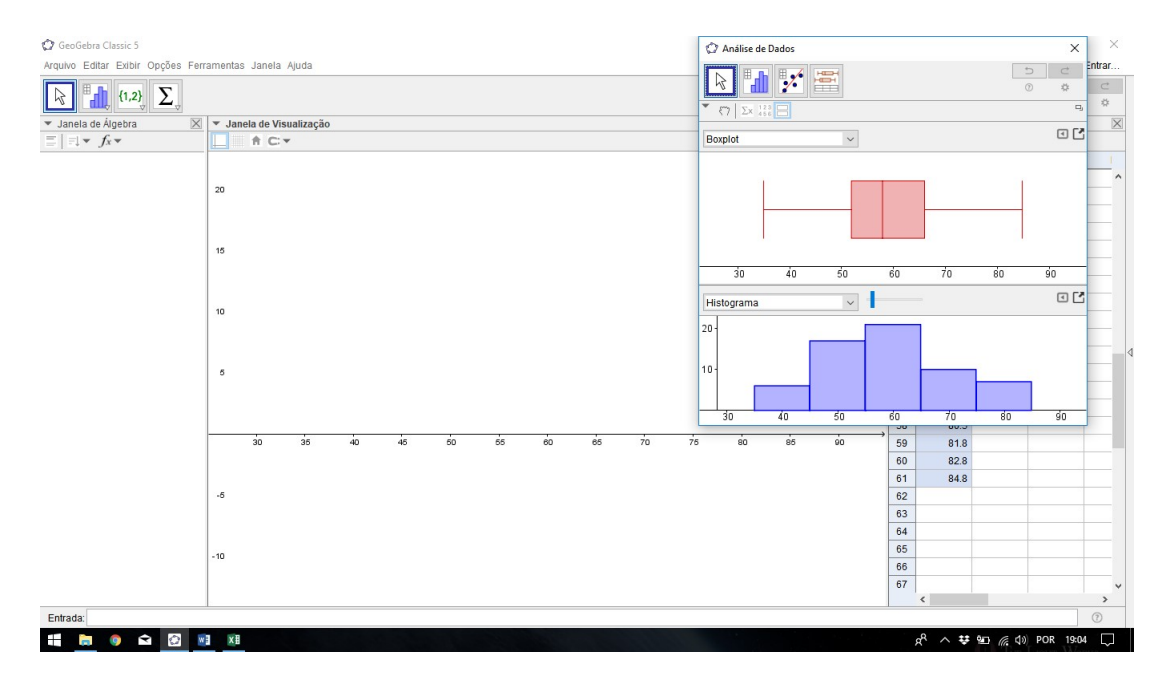

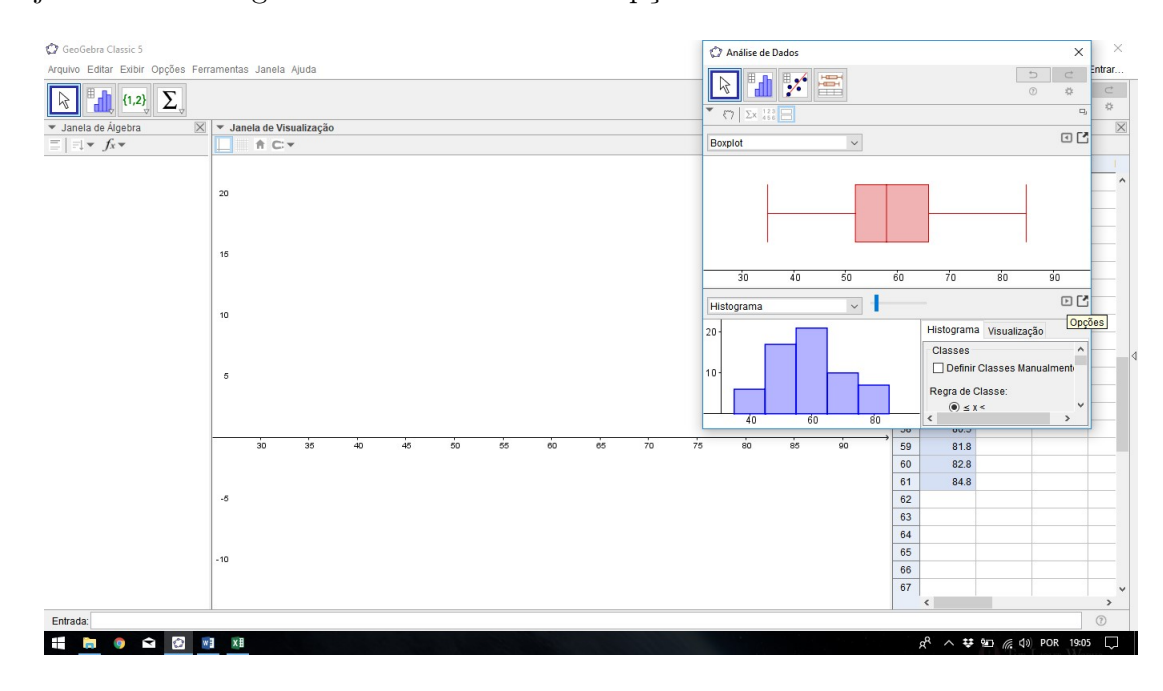

Na janela do "Histograma" selecione o ícone "Opções".

Marque "Tabela de Frequências".

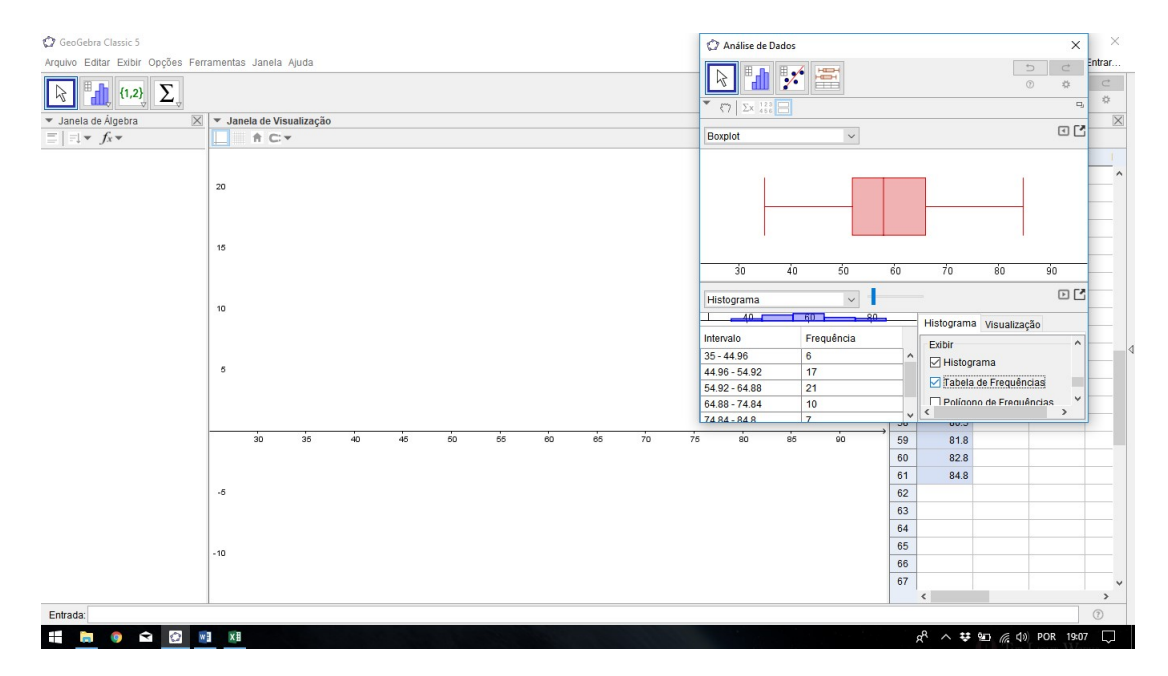

Para transferir os gráficos para a janela de visualização principal do Geogebra, na caixa "Análise de Dados", nas duas janelas de visualização, clicar no ícone indicado abaixo e selecionar "Copiar para Janela de Visualização".

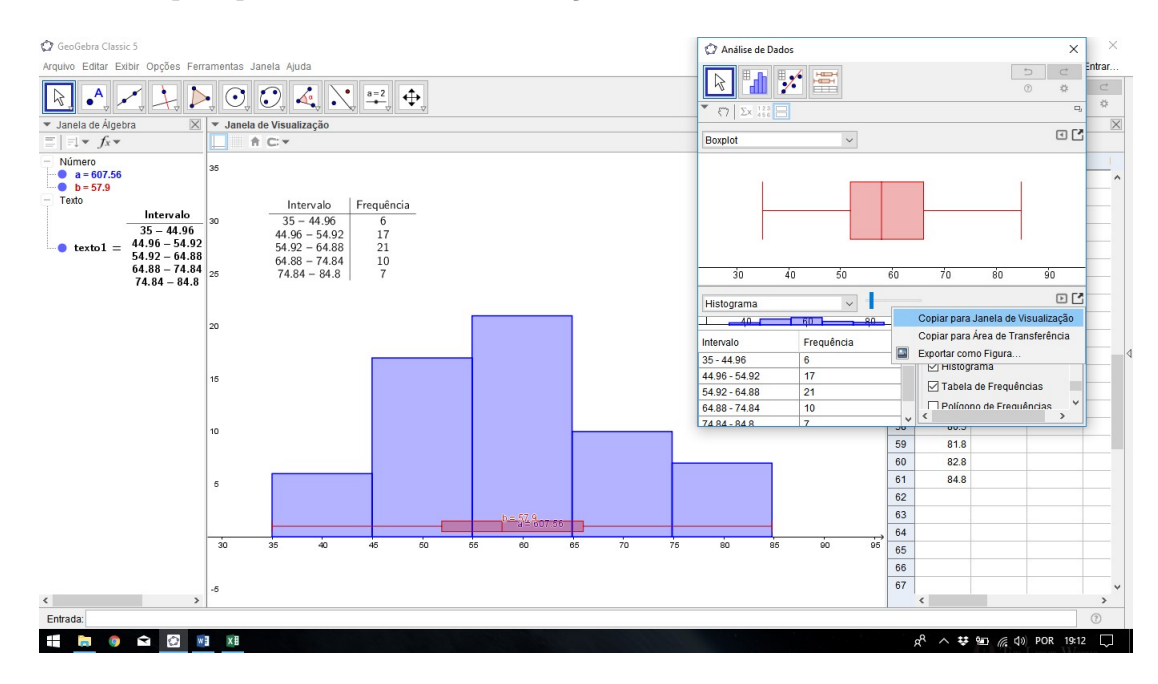

Para visualizar as medidas estatísticas dos dados, clicar no ícone "Exibir Estatística", na caixa "Análise de Dados".

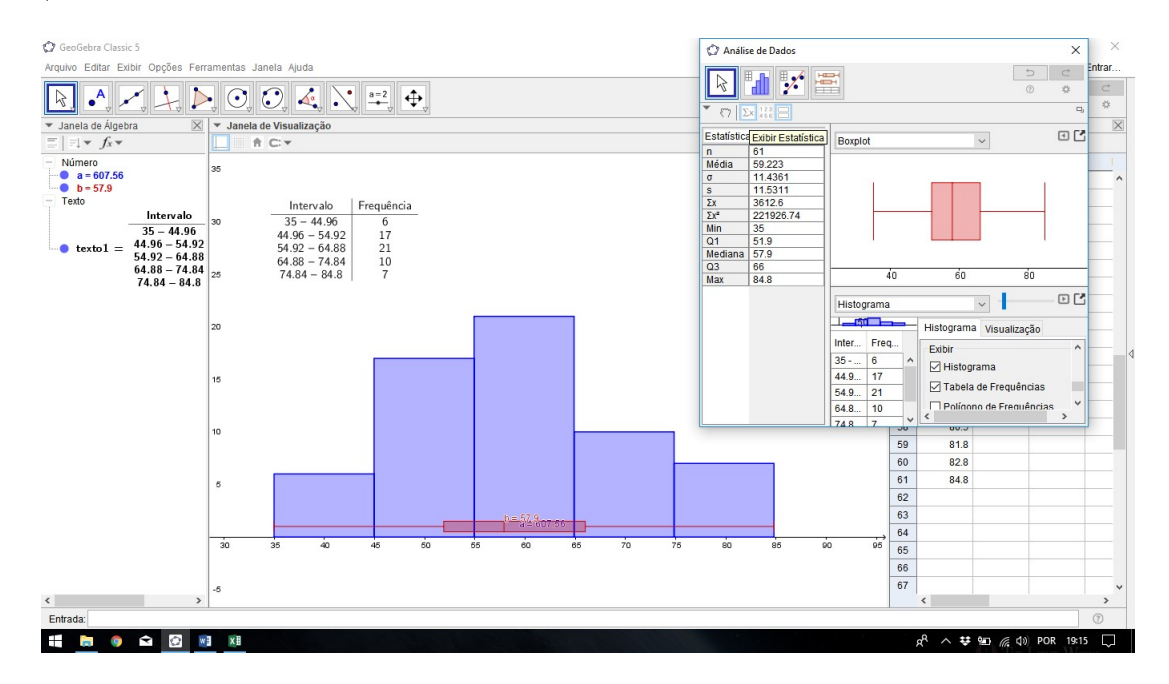

A última fase é acertar os detalhes, pois já temos os gráficos na janela principal do Geogebra e todas as medidas estatísticas. Então, agora é acertar as escalas dos eixos e digitar no gráfico as medidas estatísticas que são interesse do seu trabalho, pois o Geogebra calcula muitas medidas e temos que selecionar as do nosso interesse.

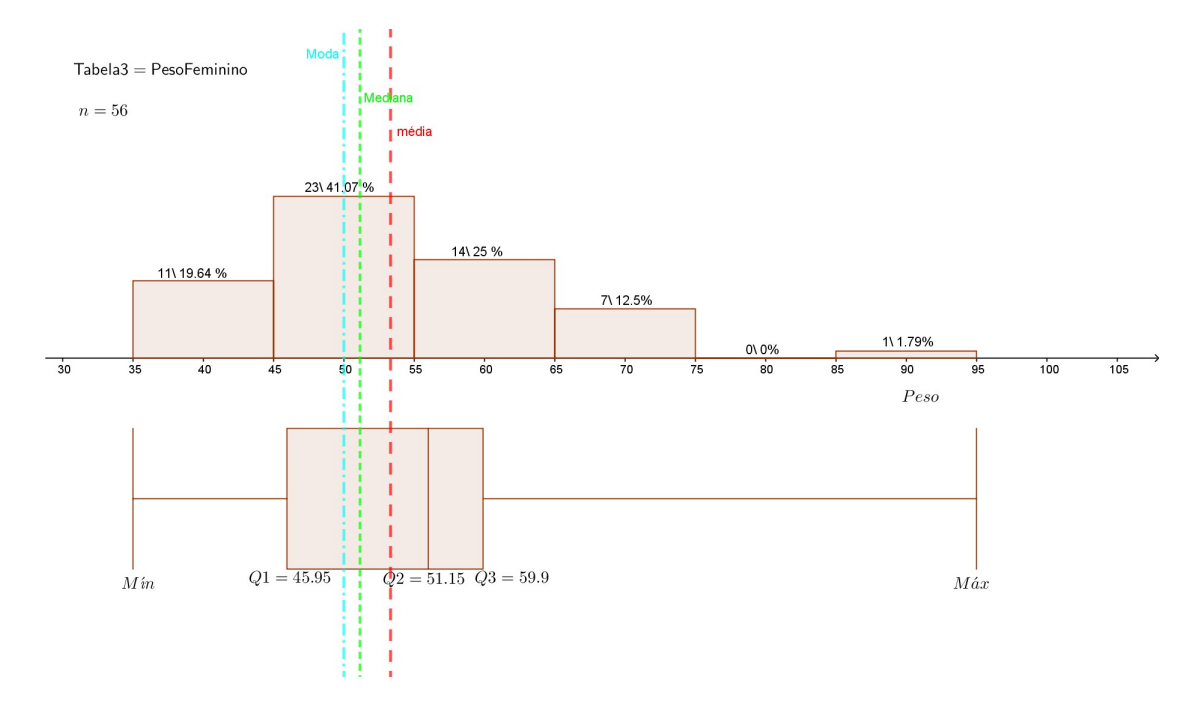

Durante a atividade, observou-se que, apesar dos alunos estarem em contato com diversas tecnologias, muitos não sabem utilizá-las para produção de conhecimento. Pouquíssimos discentes já tinham realizado alguma atividade em planilhas eletrônicas do BrOffice, e teríamos que mexer neste programa para manusear os dados que transportaríamos para o Geogebra, o que se tornou um obstáculo inesperado a ser ultrapassado, transformando-se em mais um momento de aprendizado.

A produção dos gráficos e cálculo das medidas de tendência central: média, moda e mediana gerou muita satisfação aos alunos, pois eles já tinham realizado, em sala, essas atividades e puderam constatar a enorme utilidade da ferramenta computacional para a Matemática, ficando evidente que o cálculo é importante, mas a finalidade principal é o significado daqueles números para sua vida e com o computador, houve mais tempo para analisarmos os dados construídos. Inicialmente, não se tinha previsto construir o Box-Splot (gráfico de densidade que indica a concentração da distribuição dos dados, fundamental para uma boa análise dos dados e tomada de decisão ), mas devido à facilidade proporcionada pelo software, atingiu-se esse objetivo, extrapolando e enriquecendo os objetivos iniciais.

Abaixo, seguem alguns dos gráficos gerados pelos alunos, nos quais são explorados diversos aspectos que permitem descrever os dados levantados dos alunos, tais como: colunas apresentando dados brutos e percentuais, as medidas de tendência central (média, moda e mediana), os quartis (que dividem a amostra em quatro partes iguais) e o boxsplot, juntamente com o histograma, permitindo uma visualização melhor da distribuição e densidade da amostra.

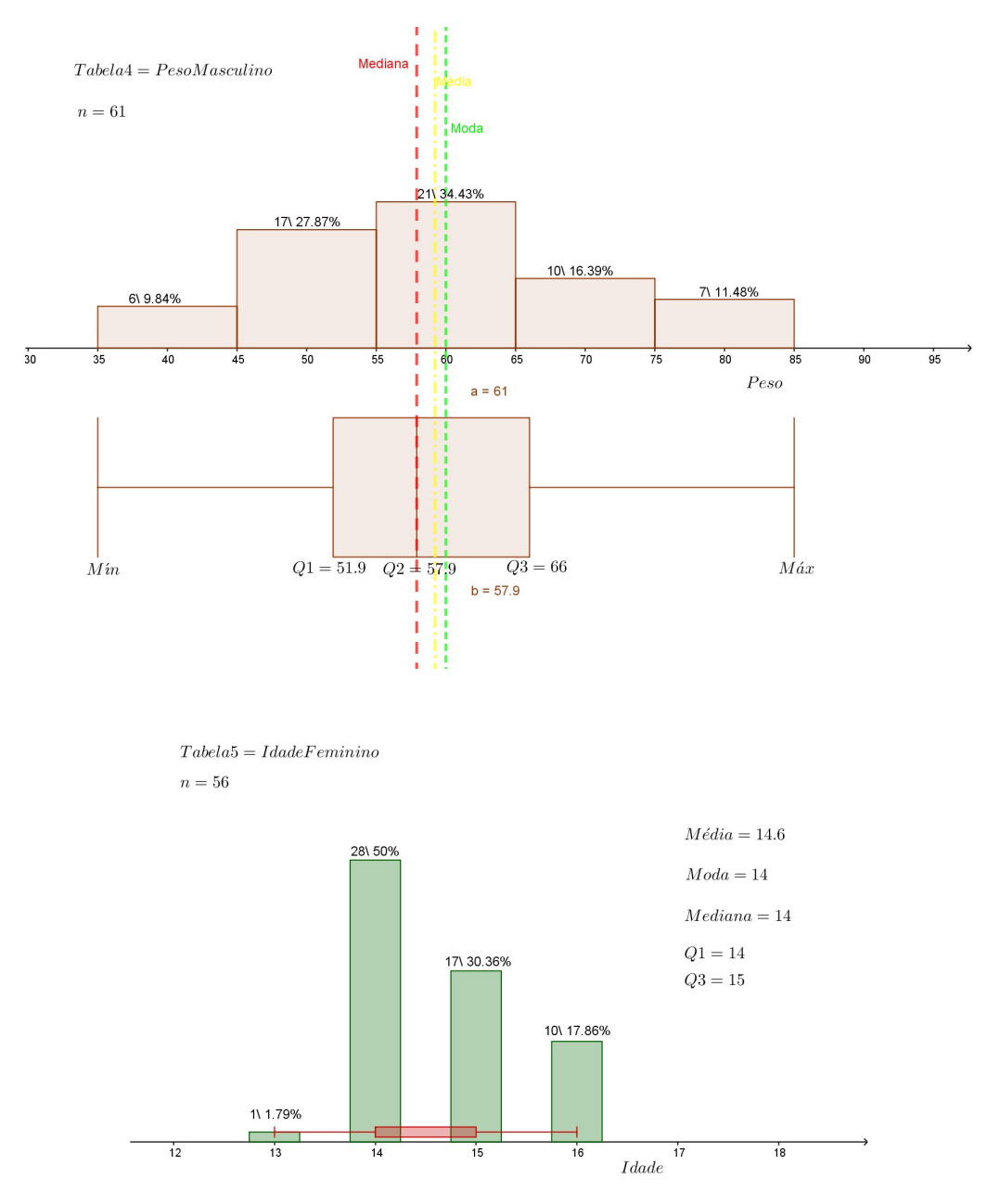

Os alunos desenvolveram gráficos como Histograma, para tabelas de dados agrupados por classe, quando trabalharam com seus pesos e suas alturas, o de colunas, quando buscaram representar os dados de sua tabela de idade e, apesar de não constar da ementa do seu curso, aprenderam a calcular os percentis, em especial, os quartis, gerando consequentemente o gráfico Box-splot, demonstrando o potencial da ferramenta computacional, para ampliação e construção de conhecimentos.

O cálculo das medidas estatística e geração dos gráficos, por meio do Geogebra, foi um momento ímpar da atividade, tanto para o docente como para os discentes, devido ao ambiente que se formou propício para interações profissionais e pessoais, gerando uma sensação de bem estar no grupo, por se ter construído algo significativo para todos.

Cabe destacar que não foi apresentado definições de média, moda, mediana (Medidas de Tendência Central), quartis, percentis, como também explicações detalhadas sobre as informações gráficas, por se entender que esses conhecimentos são básicos para o profissional. Para os leigos, que desejam entender a apresentação, é uma oportunidade de autoaperfeiçoamento pesquisar e estudar tais assuntos e definições.

Finalizando a intervenção exclusiva do professor de Matemática, os alunos fizeram uma descrição da turma, com base puramente nos dados construídos em sala. Agora, estavam com uma noção mais precisa do perfil da turma, no que diz respeito às suas idades, alturas e aos seus pesos.

#### 3.3 Contextualização e interdisciplinaridade

Nessa fase do trabalho, a turma foi dividida em três grupos (Fig 3.1), buscando-se sempre a heterogeneidade dos participantes. Em seguida, considerou-se sexo, idade, rendimento escolar, o sócio-econômico, para que as discussões dentro de cada grupo pudessem ser ampliadas por diversas visões do mesmo problema.

As intervenções das disciplinas participantes desse, pode-se dizer, miniprojeto, foram realizadas nos tempos destinados no quadro-horário semanal, de preferência com aulas geminadas, a fim de possibilitar um debate mais amplo sobre o tema, levando-se sempre em consideração a exploração e análise dos dados encontrados na aula de Estatística. Deve-se pensar, ainda, em algumas outras possibilidades de abordagem que sejam interessantes para serem exploradas em cada disciplina envolvida nesse miniprojeto, tendo como base o estudo das medidas de idade, peso e altura dos discentes, realizado no laboratório de informática.

Apresentar a forma de como cada disciplina atuou não tem a pretensão de indicar como cada professor irá desenvolver o assunto, nem os métodos que empregará para a condução da aula, até porque cada disciplina tem suas especificidades e cada docente sua

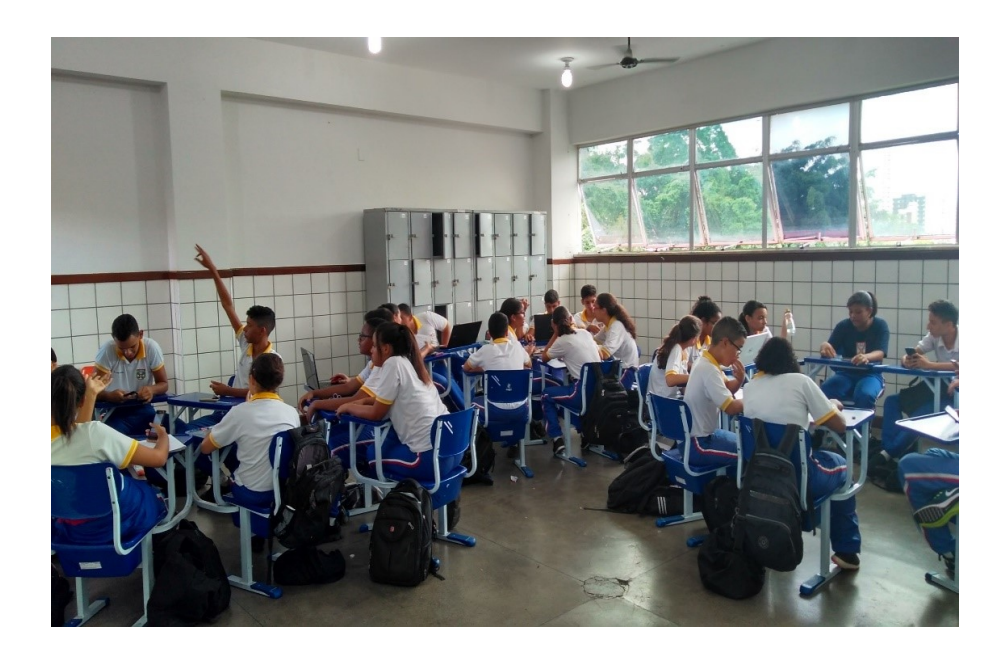

Figura 3.1: Trabalho de grupos em sala.

forma de atuar, contudo acredita-se que esse profissional trabalhará dentro do contexto dos multiletramentos, se não, a atividade perderia um pouco a razão de ser. Vasta literatura indica que "A principal mudança reside na forma de ensinar", logo, conduzir a educação por competências, requer uma atitude de quebra de paradigmas pelos docentes que conduzem as diversas atividades.

Sendo assim, a disciplina de Geografia, contribuiu com a análise comparativa do perfil dos nossos alunos, que foi estabelecido pela descrição dos dados gerados nas atividades da disciplina matemática, que foram compartilhados e discutidos com todos os envolvidos. A comparação permitiu mostrar como a turma está inserida no contexto local, regional, nacional e internacional, estabelecendo-se novos diálogos e questionamentos. Os discentes se surpreenderam com os perfis dos alunos, de sua faixa etária, verificando as diferenças encontradas em todos os continentes e, até mesmo, dentro do seu Estado e seu país.

A disciplina de CFB (Ciências Físicas e Biológicas) analisou e explorou situações óbvias, que os discentes podem passar quando seu IMC (Índice de Massa Corporal), calculado com os dados de peso e altura da turma, não se enquadra nos padrões ditos "normais", pela Organização Mundial da Saúde, como (diabetes, hipertensão, anorexia, bulimia, obesidade infanto-juvenil, entre outros), mas também distúrbios emocionais decorrentes, que afetam os discentes, como o bullying, tanto nas formas presencial como na virtual.

Outro aspecto trabalhado por essa matéria foi a defasagem idade-ano escolar, decorrente da análise dos dados das idades, pois, constatou-se que, em torno de 25 por cento tinham idade superior a quinze anos, idade considerada normal para alunos do nono ano pelo MEC. Verificaram que esse fenômeno ocorria devido aos alunos que ingressavam por meio do concurso público, pois como o certame é muito concorrido, os candidatos, em sua maioria, só conseguem ingressar após duas ou três tentativas, o que leva o aluno a ficar com essa defasagem, uma vez que o Colégio Militar só realiza concurso para o sexto ano do ensino fundamental, logo, por opção dos responsáveis, os discentes que seriam matriculados no sétimo e oitavo anos, para entrar no Colégio, têm que retornar ao sexto.

O ponto alto desse momento da atividade não foi, somente, fazer uma análise ampla e plural das situações geradas pelos números, por meio de uma abordagem multi e interdisciplinar, e, sim, a busca de soluções, pois os resultados em estatística só têm sentido se forem acompanhados de ações práticas para implementações de soluções para os problemas apontados pela pesquisa. Não se discorreu ou se detalhou todas as pesquisas e interações realizadas pelos alunos, pois não é o objetivo deste trabalho padronizar procedimentos e, sim, indicar de forma mais ampla como desenvolver uma atividade de forma contextualizada e interdisciplinar. Comprovou-se, também, o senso comum de que os alunos se interessam mais pelas coisas das quais fazem parte ou ajudam a construir, pois se está analisando seus próprios dados e verificando que suas dificuldades, suas dúvidas, seus anseios podem ser os mesmos de outros colegas, que estão próximos, ou até em outros países.

### 3.4 Tutorial para desenvolver a atividade

O desenvolvimento desta atividade requer a observância de alguns procedimentos, como foi mostrado no trabalho, mas que se pode sintetizar nas orientações abaixo discriminadas, com o intuito de balizar futuros trabalhos.

Reunião inicial com coordenador de ano e professores das disciplinas envolvidas.

- Fundamental discutir a atividade com esses atores educacionais, tendo em vista a interdisciplinaridade e contextualização.

Inserção do discente no clima da atividade.

- Inicialmente, apresentar, por meio de reportagens, vídeos, revista, etc, matérias sobre o tema a ser trabalhado, despertando a curiosidade do discente.

Obtenção dos pré-quesitos.

- Desenvolver em sala os tópicos da disciplina que serão necessários à atividade, mas também, levantar o nível de conhecimento dos alunos sobre tecnologias de informação, pois será necessário para as atividades no laboratório de informática e apresentação em auditório.

Apoio da administração escolar.

- Imprescindível para o bom desenvolvimento da atividade, pois serão usados labo-

ratório de informática, com necessidade de software matemático (GeoGebra) e auditório para apresentação, que necessitam estar em condições de uso adequado. Obs.: Este item deve ser observado com certa antecedência pelo docente, pois poderá inviabilizar a atividade.

Divisão em grupos.

- Trabalhar com grupos de seis a dez alunos, pois apesar das atividades de matemática, em sala de aula e em laboratório de informática, serem feitas individualmente, ter os alunos em grupo irá enriquecer a interdisciplinaridade e a apresentação dos trabalhos em auditório, além de desenvolver vários atributos da área afetiva.

Avaliação dos discentes e da atividade.

- Importante que os alunos sejam avaliados individualmente sobre os conteúdos da matemática (prova escrita) e em grupo, por meio da realização de um relatório escrito e apresentação em auditório (avaliação interdisciplinar). Quanto à avaliação da atividade, pode ser por meio de pesquisa feita com os alunos e os professores.

Este roteiro é apenas uma sugestão, que foi desenvolvido com base neste trabalho, e que deverá ser adaptado para a realidade de cada comunidade escolar.

## 4 Comunicação dos Resultados

### 4.1 Apresentação dos resultados

A apresentação foi dividida em duas etapas: relatório escrito e apresentação oral, conforme as orientações e regras estabelecidas no Apêndice A. A disciplina de Português se fez presente em todas as etapas da atividade, seja de forma específica trabalhando o gênero de texto expositivo, especificamente, relatório, ou no enriquecimento dos diversos debates dentro dos grupos, apoiando os alunos em como defender uma ideia ou uma posição, respeitando as diferenças de opiniões, utilizando uma linguagem adequada a cada tipo de situação. Nesta etapa, foi desenvolvido mais fortemente como se constitui um grupo de trabalho e as diversas funções de cada integrante. A apresentação oral foi realizada no auditório do Colégio, por todos os grupos e todos os professores contribuíram na realização dessa atividade. Foi concedido, em torno de vinte a vinte e cinco minutos por grupo e todos os integrantes do Colégio foram convidados para assistir ao evento, sendo que era de caráter obrigatório para os alunos integrantes do nono ano, pois aprender a comportar-se como plateia, desenvolver a capacidade de escuta e o respeito pelo falante, foram habilidades desenvolvidas pelo trabalho. Pode-se dizer que a apresentação oral foi o coroamento da atividade, pois diversas habilidades e comportamentos foram desenvolvidos, como responsabilidade, comprometimento pessoal e com o grupo, inteligência emocional, expressão oral, dentre outros. Os alunos utilizaram variadas formas de expressar os resultados alcançados e suas sugestões para resolver as questões que emergiram no decorrer do desenvolvimento das pesquisas e do trabalho. Alguns grupos preferiram a apresentação tipo palestra, outros, por peças teatrais, simulação de jornal televisivo. Foram também mostradas entrevistas realizadas com adolescentes de outros países, nas quais os entrevistados falavam sobre sua realidade escolar, inclusive filmando suas salas de aula. A simulação de aulas e de situações de repórteres, correspondentes internacionais, para abordar outros países, foram técnicas usadas. Portanto, como dito, foi um momento marcante, de crescimento pessoal e profissional, para docentes e discentes.

Abaixo, alguns momentos, registrados durante a apresentação no auditório pelos alunos:

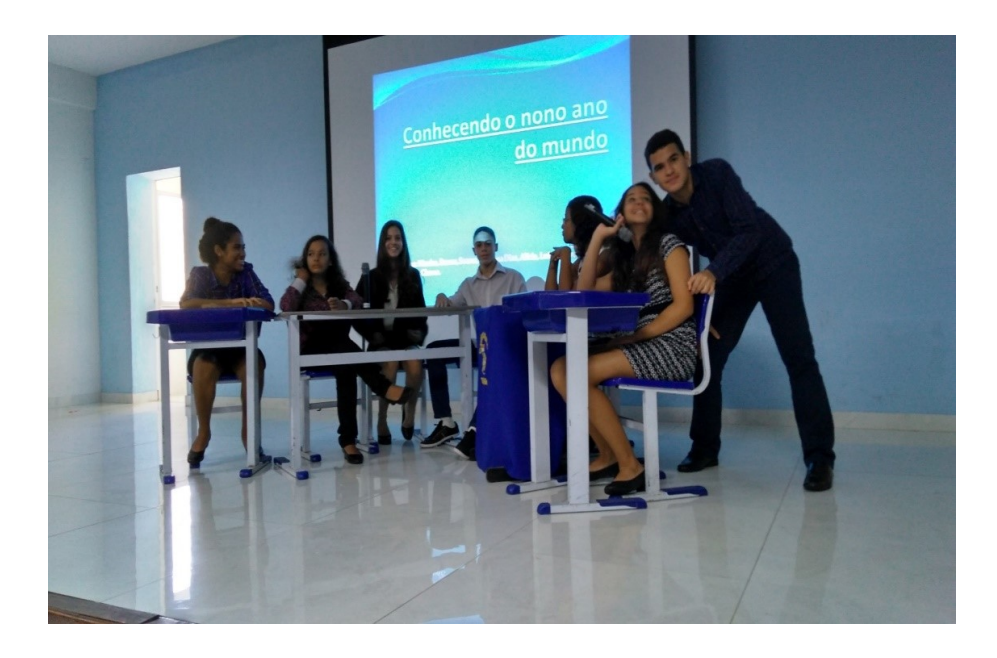

Figura 4.1: Mesa de debates e apresentação, explorando como são os perfis de alunos do nono ano em outras localidades do mundo.

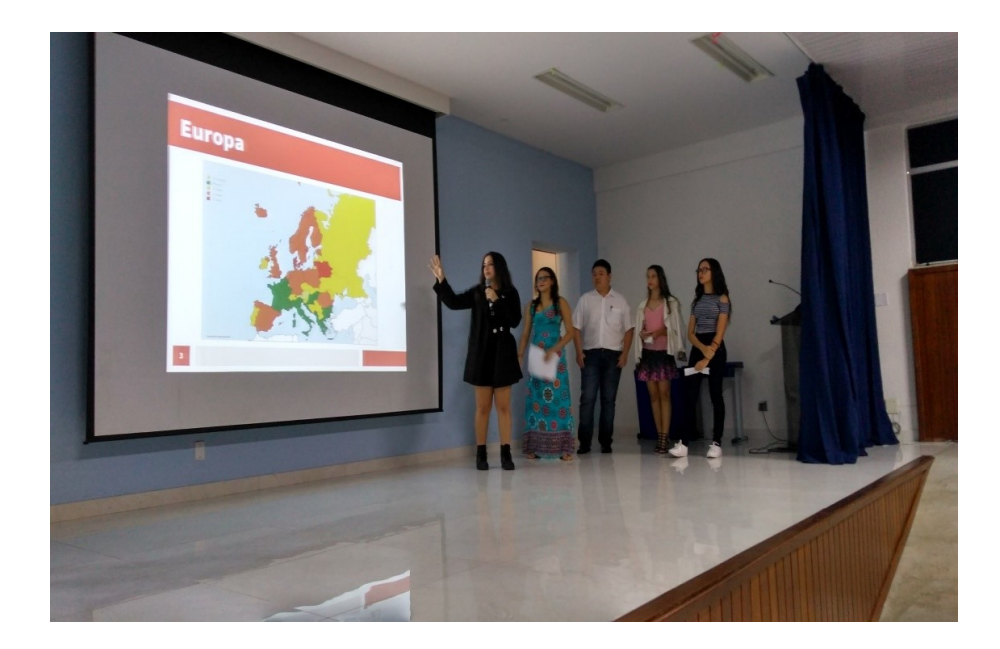

Figura 4.2: Mesa de debates e apresentação, explorando como são os perfis de alunos do nono ano em outras localidades do mundo.

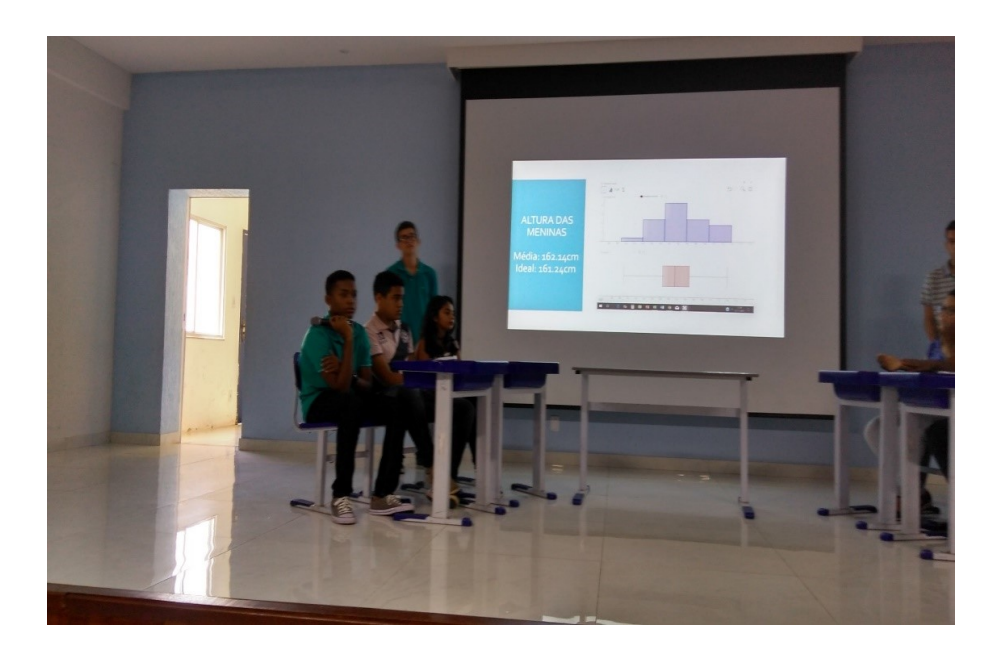

Figura 4.3: Apresentação dos dados da turma que foram produzidos no Laboratório de Informática.

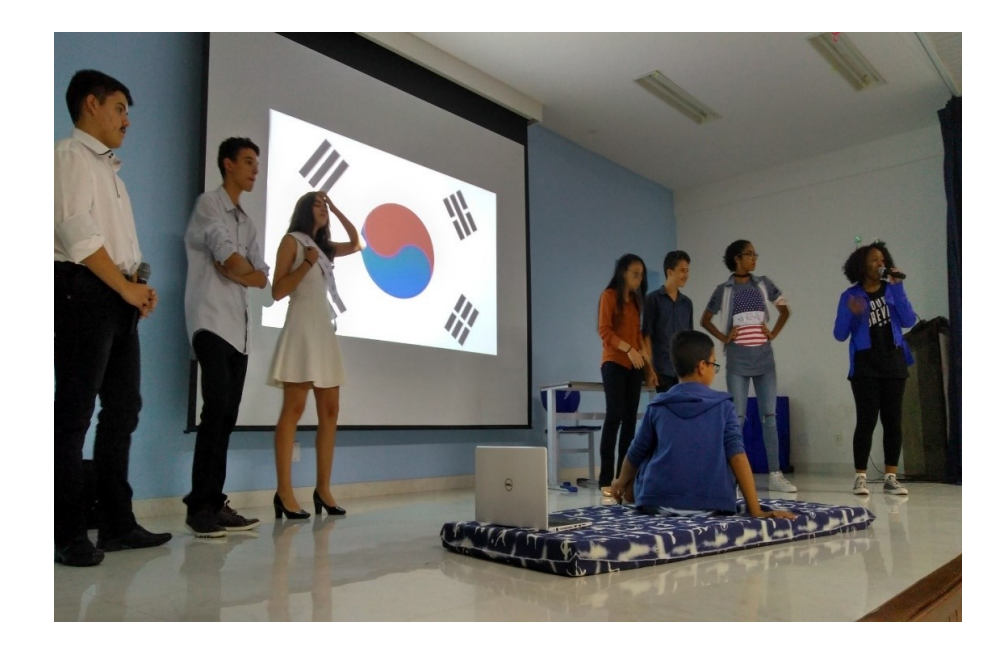

Figura 4.4: Comparação com os alunos da Coreia do Sul, utilizando-se de encenação.

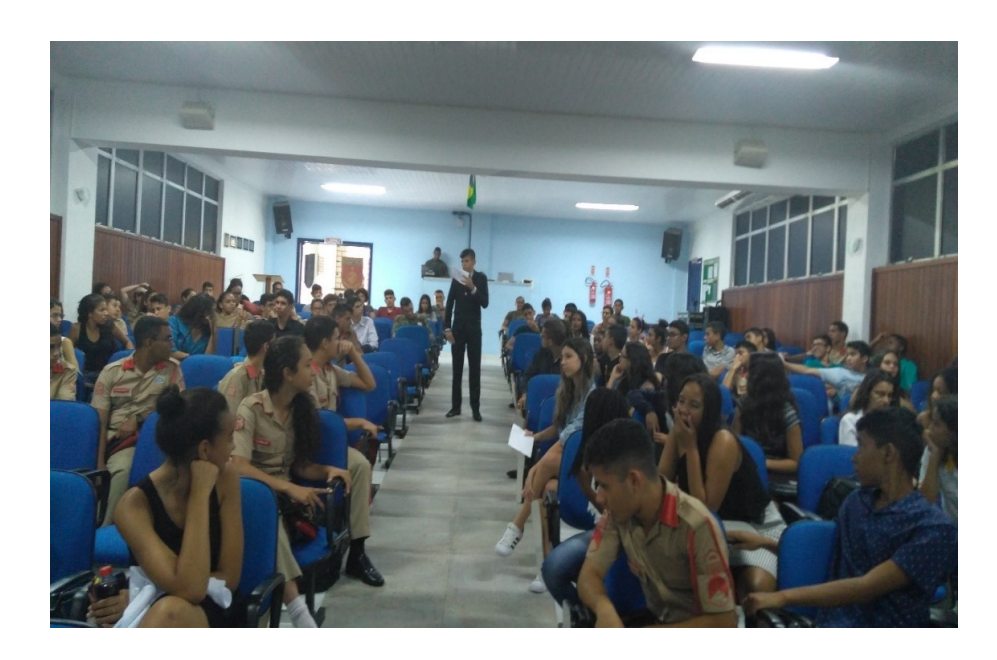

Figura 4.5: Simulação de telejornal, com intervenção de correspondentes no exterior, para apresentação de dados de outros países.

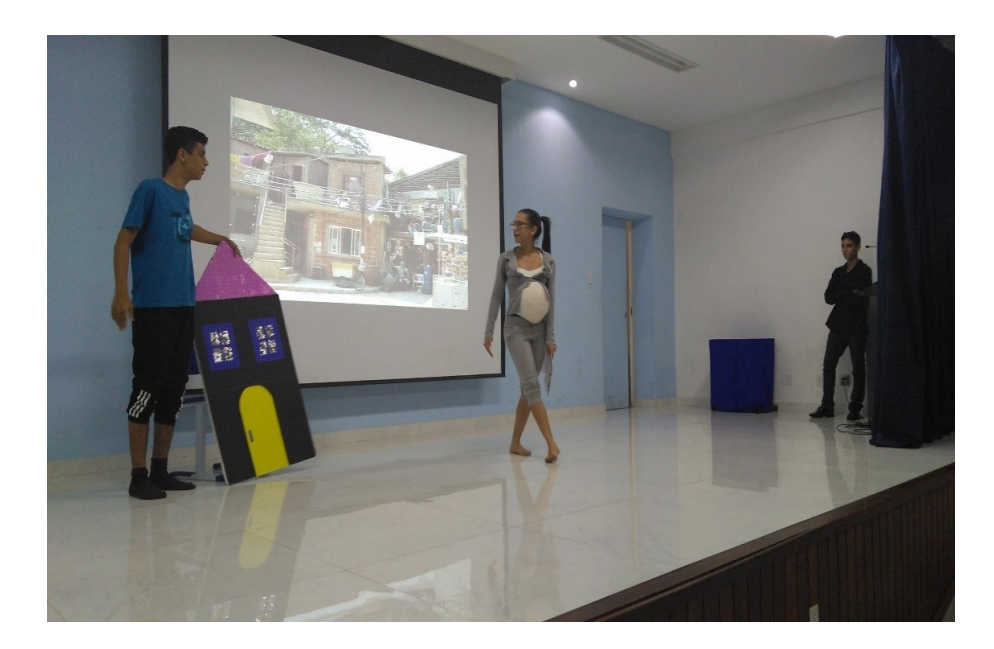

Figura 4.6: Utilizando-se dos dados de peso e altura da turma, exploração das diversidades sociais e econômicas de nossa população.

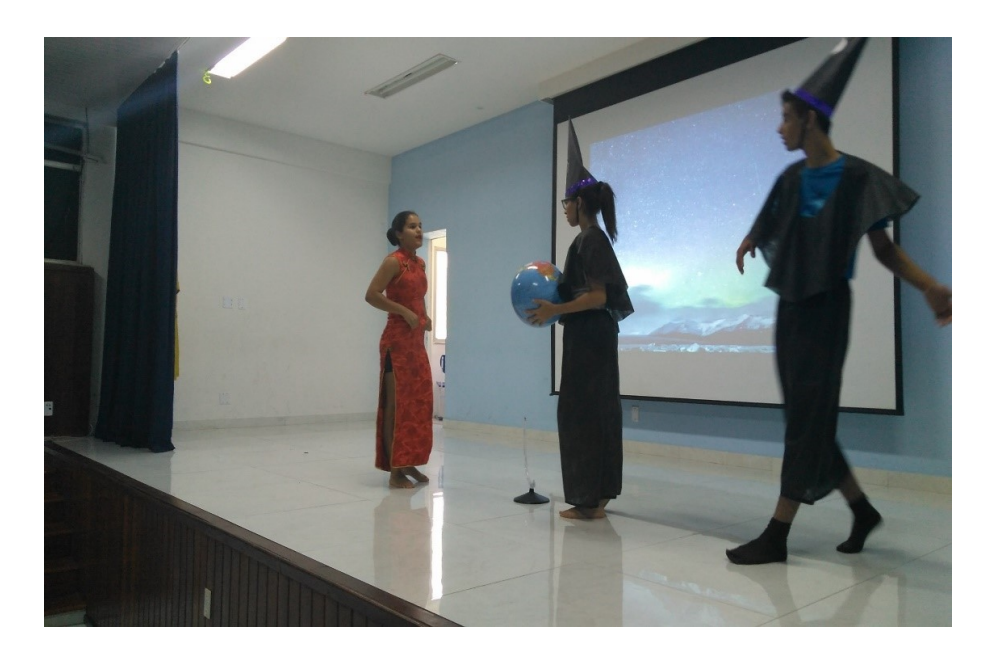

Figura 4.7: Explorando a atividade, utilizando-se do gênero teatral. Momento muito rico e especial.

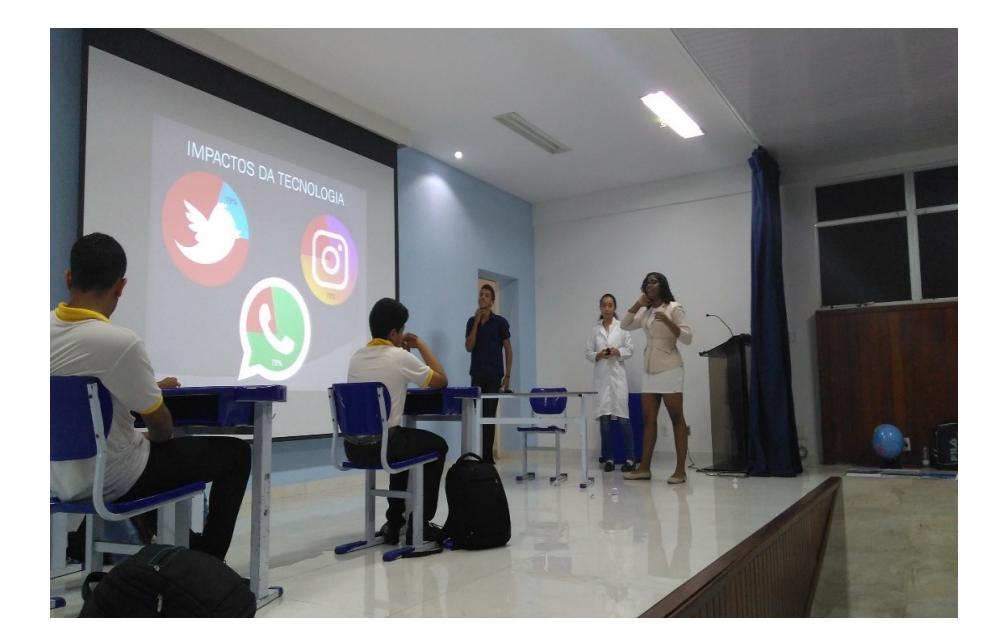

Figura 4.8: Aproveitando para trabalhar temas transversais, como a utilização das novas tecnologias, em especial, as redes sócias e seus impactos no nosso dia a dia.

As imagens retratam com propriedade a diversidade com que os trabalhos foram apresentados. Como dito anteriormente, não se está detalhando cada apresentação, pois o objetivo não é apresentar um trabalho pronto e acabado, deseja-se mostrar uma forma de se trabalhar a Estatística no nono ano do ensino fundamental, não meramente, ensinando a calcular média, moda e mediana, mas dando significado e um sentido "humanizado" para os números.

#### 4.2 Avaliação da Atividade

O trabalho não estaria completo se não houvesse uma avaliação perante aos alunos, para se ter uma compreensão de como foi o efeito das atividades desenvolvidas na vida estudantil e pessoal de nossos discentes. Os alunos foram submetidos a um questionário (Apêndice B) de sete perguntas fechadas, de forma voluntária, que foi respondido por uma amostra significativa, passando de sessenta por cento da turma, sendo os resultados compilados em gráficos e tabelas, no qual buscou-se o posicionamento sobre alguns aspectos como a relevância do Geogebra na compreensão do assunto estudado e se o mesmo despertou o interesse para o uso de ferramentas computacionais no estudo da Matemática; a importância da Estatística fazer parte do currículo do nono ano do ensino fundamental e para o entendimento de outras disciplinas; os benefícios de se estudar conteúdos curriculares de forma contextualizada e interdisciplinar; e se a atividade possibilitou uma visão mais ampla sobre seu cotidiano. Analisando-se os gráficos e tabelas constantes do Apêndice C, constata-se que essa atividade atingiu plenamente o seu objetivo geral de se trabalhar a Estatística no universo do nono ano do ensino fundamental, buscando-se o letramento matemático, estatístico e digital; a interdisciplinaridade e o estudo do software Geogebra.

## 5 Conclusão

A atividade de se trabalhar a disciplina de Estatística, no nono ano do ensino fundamental, de forma contextualizada e interdisciplinar, mostrou-se enriquecedora em muitos aspectos. Desenvolver os conteúdos com o auxílio de ferramentas computacionais, em especial o software Geogebra, faz com que o docente busque ampliar seu letramento matemático e digital, devido ao fato de muitos professores, apesar de importante à prática pedagógica, quando lidamos com alunos nativos digitais, não terem muita afinidade com as ferramentas estatística desse software. Conseguiu-se, também, com as aulas em laboratório de informática, avançar mais no conteúdo, pois não estava previsto em currículo lidar com percentis e Box-splot, que tratam da densidade dos dados da amostra, mas a facilidade gerada pelo uso do computador permitiu a construção desse conhecimento com os alunos. O trabalho em conjunto com outras disciplinas levou os discentes a uma compreensão bem mais ampla sobre o conteúdo abordado; trouxe um significado aos números, principalmente, quando oportunizou aos alunos desenvolver estratégias de elaboração, que segundo relatórios produzidos pelos organizadores do PISA (Programme for International Student Assessment), que ajudam os professores em sua prática pedagógica, são as melhores para se atingir um excelente nível de aprendizado da Matemática. Os alunos, por ocasião da apresentação em auditório, puderam demonstrar e vivenciar várias habilidades que são importantíssimas para o seu crescimento profissional e pessoal, como a capacidade de expressão em norma culta, o gerenciamento de conflitos e convivência com as diferenças, o respeito mútuo, responsabilidade e assiduidade, só para citar alguns. Ou seja, ficou evidente a relevância desse momento para todos da comunidade escolar, pois foram trabalhados não só aspectos cognitivos, afetivos e psicomotor, mas, principalmente, valores pétreos, tão caros para nossa sociedade. Como já dito, esse trabalho não teve a pretensão de trazer uma atividade pronta e acabada, para ser seguida por outros profissionais, por isso mesmo, intencionalmente, foram pouco detalhadas as atividades no Geogebra, nas apresentações em auditório e nas salas de aula, por saber-se que cada profissional tem seu "fazer" pedagógico. Contudo, acredita-se que o objetivo de se trabalhar de forma contextualizada e interdisciplinar a Estatística com os alunos do nono ano foi atingido. O questionário explorado no Apêndice C corrobora com essa afirmação.

Finalmente, espera-se que esse trabalho possa inspirar e colaborar para que outros colegas desenvolvam o conteúdo de Estatística, no ensino fundamental, de forma contextualizada e interdisciplinar, com a ajuda de ferramentas computacionais. O caminho não é fácil e não existe um roteiro preestabelecido, mas, com certeza, é de senso comum, que desta forma o aprendizado é mais amplo e significativo.

## 6 Referências

- GONÇALVES, H. A. O conceito de Letramento Matemático: algumas aproximações. In http://www.ufjf.br/virtu/files/2010/04/artigo-2a14.pdf (acesso em 8 de dezembro 2017)

- PRENSKY, M. Nativos digitais, imigrantes digitais. Horizon, EUA. NCB University, 2001.Vol.9, N5.

- SOARES, M. Novas práticas de leitura e escrita: letramento na cibercultura. Educ. Soc., Campinas, vol. 23, n.81, p 143-160, dez. 2002.

Disponível em http://www.cepes.unicamp.br

- ZABALA, A. A prática educativa: como ensinar. Porto Alegre: ArtMed, 1998.

- Brasil- MEC. Secretaria de Educação Fundamental, Parâmetros Curriculares Nacionais- Matemática (5a. a 8a séries e Ensino Médio), Brasília MEC/SEF, 1998.

- BRUNO, CAMILA, et al. Presença da Estatística nos Ensinos Fundamental e Médio. Disponível em (Online,8.12.2017,https://www.ime.usp.br/arquivos/4congresso)

- PARO, V. H. Administração escolar: introdução crítica.  $2^a$  Ed. São Paulo: Cortez: Autores associados, 1988.

- SANDER, B. A administração da educação no Brasil: genealogia do conhecimento. Brasília: Líber Livro, 2007.

# 7 Apêndices

### 7.1 Apêndice A - Modelo de Relatório

COLÉGIO MILITAR DE SALVADOR ALUNO (A) DATA AVALIAÇÃO PARCIAL INTERDISCIPLINAR

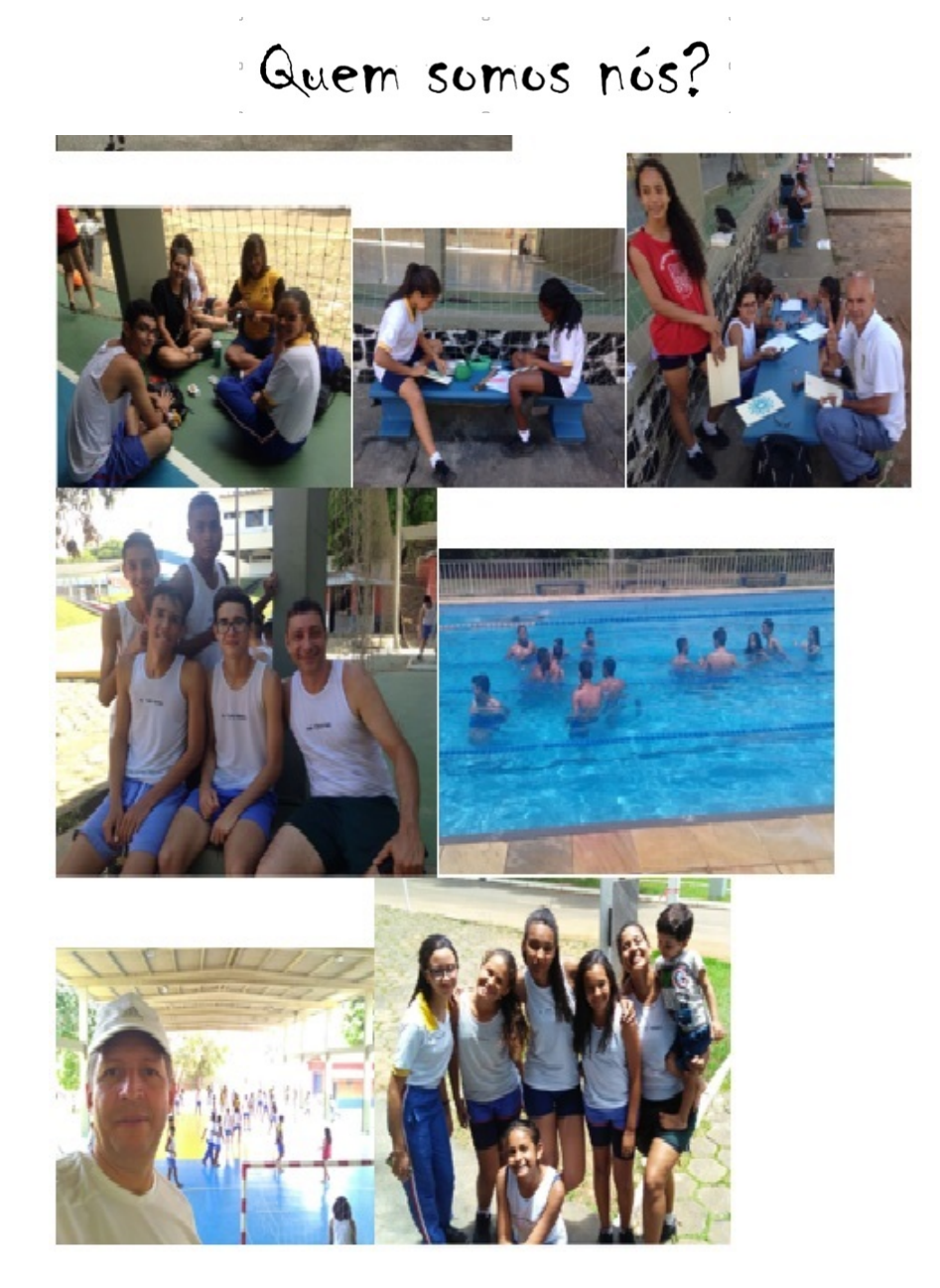

#### TEXTO EXPOSITIVO EM GRUPO RELATÓRIO EXPRESSÃO ORAL

Nas turmas 901, 902 e 903, 904 foi desenvolvido um trabalho com o objetivo de conhecer o grupo do 9<sup>°</sup> ano do CMS/2017, por meio do estudo das variáveis: Idade, Peso e Altura, analisando as informações separadamente por sexo: masculino e feminino.

O roteiro do trabalho foi o seguinte:

- 1º. Levantamento de dados: Idade, Peso e Altura dos alunos.
- 2 o . Descrição dos dados, utilizando-se as ferramentas de estatística.
- 3<sup>°</sup>. Descrição da turma.
- 4<sup>o</sup>. Análise e comparação dos dados.

Esta é uma fase muito importante e será desenvolvida com o apoio na pesquisa em outras disciplinas. Os alunos deverão comparar os dados estatísticos sobre o 9<sup>°</sup> ano com os de outros jovens de outras regiões do Brasil e de outros países. Acessando "sites" como o do IBGE e outros espaços que reúnam dados sobre os jovens de outras regiões do mundo, você irá responder a questões como: Nossos perfis são parecidos com os de alunos do nono ano do EF de outras regiões do Brasil e de outros países? Se não, quais os motivos que levam a essas diferenças? Político? Econômico? Social? Genético? Que possíveis intervenções devem ser feitas para mudar essa realidade? Pode-se também pensar no cálculo do Índice de Massa Corporal (IMC) e fazer uma análise para trabalhar as questões decorrentes do bullying sofrido pelos alunos que supostamente não se enquadram nos "padrões". Um outro percurso de exploração dos dados é a questão da saúde do grupo, respondendo a questões como: Existe discrepância numérica entre nosso perfil e o que prevê a Organização Mundial de Saúde para jovens da nossa idade? Uma abordagem que considere aspectos educacionais como a comparação entre a idade de nossos alunos e a idade prevista pelo Ministério da Educação e Cultura para conclusão do ensino fundamental é mais uma possibilidade de exploração desses dados. Enfim, cada turma irá descobrir uma forma de "humanizar os números" e apresentar no dia 08 de novembro "Quem somos nós, o nono ano 2017 do CMS?

5<sup>°</sup>. Confecção do Relatório Final (40 escores)

O relatório é um texto informativo – expositivo em que se faz uma exposição escrita relativa a uma determinada atividade ou situação. Partes integrantes do relatório são: - Cabeçalho (ou página de rosto) – engloba informações essenciais como o título, o nome do destinatário, a data, o local e o nome dos componentes do grupo - Introdução – parte em que se apresentam o assunto e as circunstâncias da elaboração do relatório, ou seja, onde se descreve o que se vai relatar; Parte central – constitui o desenvolvimento. Concilia-se aqui a parte descritiva da situação ou acontecimento com a parte crítica ou argumentativa, no qual os relatores salientam os aspectos positivos e negativos; - conclusão – onde se

apresentam as propostas de atuação e eventuais recomendações e o balanço da atividade desenvolvida. Sintetiza os resultados e/ou conclusões. Uso da linguagem - linguagem clara, rigorosa e concisa ; - predomínio da objetividade ; - norma culta padrão.

6 o . Apresentação final para a banca

No dia 08/Nov, no auditório do CMS, apresentação de uma síntese do relatório final, podendo valer-se de vários meios: PowerPoint, cartazes, filmetes, documentários, encenações, etc. Contaremos com a criatividade dos grupos. Na Apresentação Oral (60 escores), para avaliação em língua portuguesa, as professoras observarão os seguintes aspectos: Apresenta um plano/ estratégia da apresentação? Adota um discurso formalmente consistente na apresentação do trabalho, sequência lógica dos conteúdos, clareza e articulação das ideias? Utiliza uma linguagem fluente, clara, consistente? Seleciona o método de apresentação utilizado de acordo com os objetivos do trabalho? Revela cuidado na apresentação gráfica? Cumpre o tempo de apresentação? Mantém atitude civilizada ao assistir à apresentação dos colegas?

### 7.2 Apêndice B - Questionário avaliativo da atividade.

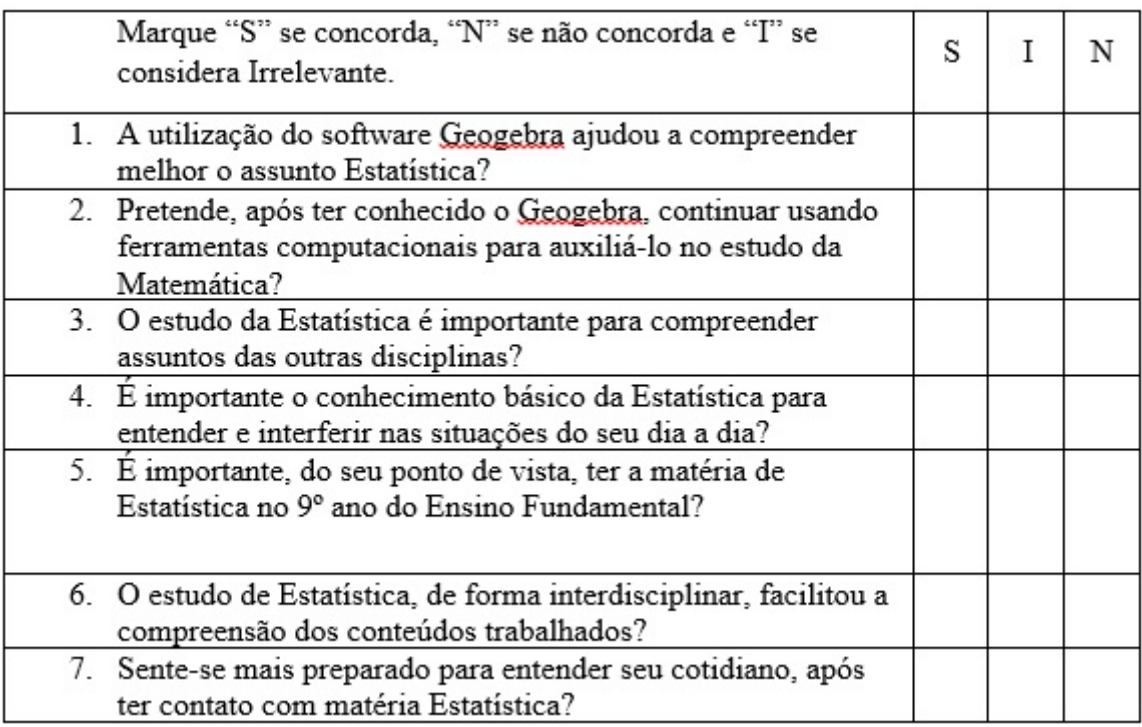

Espaço livre para opiniões pessoais:

### 7.3 Apêndice C - Resultado da pesquisa

Gráficos e tabelas referentes ao questionário avaliativo da atividade

Marque "S" se concorda, "N" se não concorda e "I" se considera Irrelevante.

1. A utilização do software Geogebra ajudou a compreender melhor o assunto Estatística?

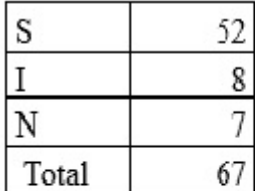

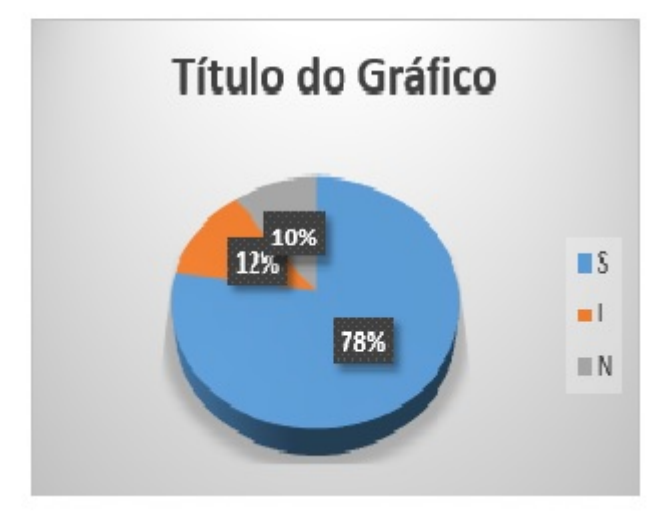

2. Pretende, após ter conhecido o Geogebra, continuar usando ferramentas computacionais para auxiliá-lo no estudo da Matemática?

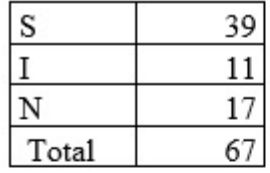

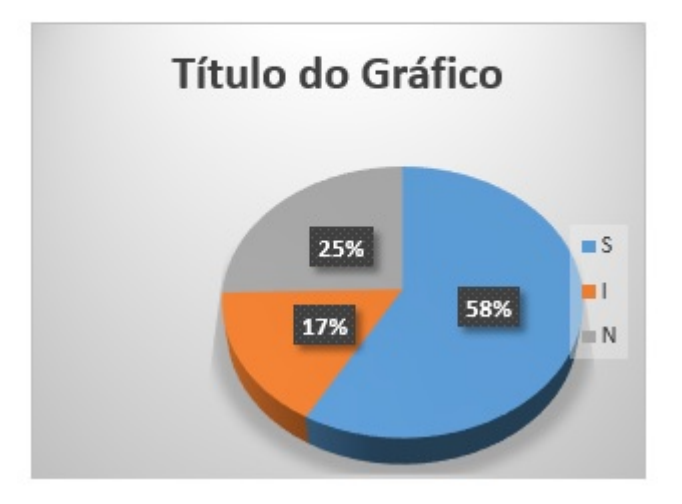

3. O estudo da Estatística é importante para compreender assuntos das outras disciplinas?

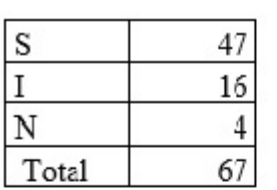

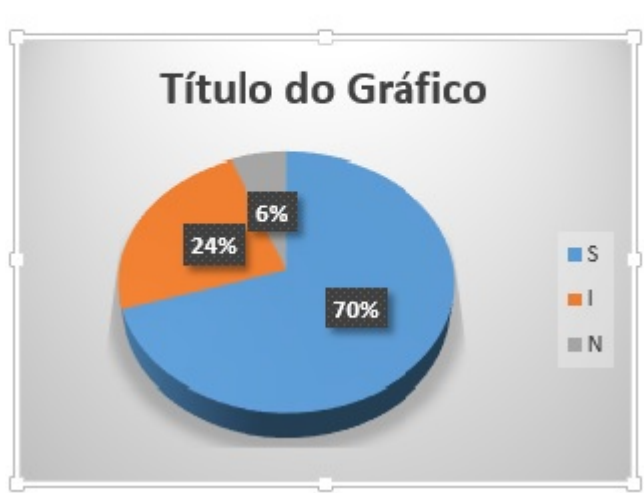

4. É importante o conhecimento básico da Estatística para entender e interferir nas situações do seu dia a dia?

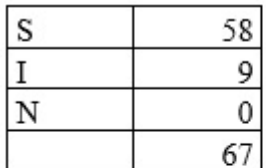

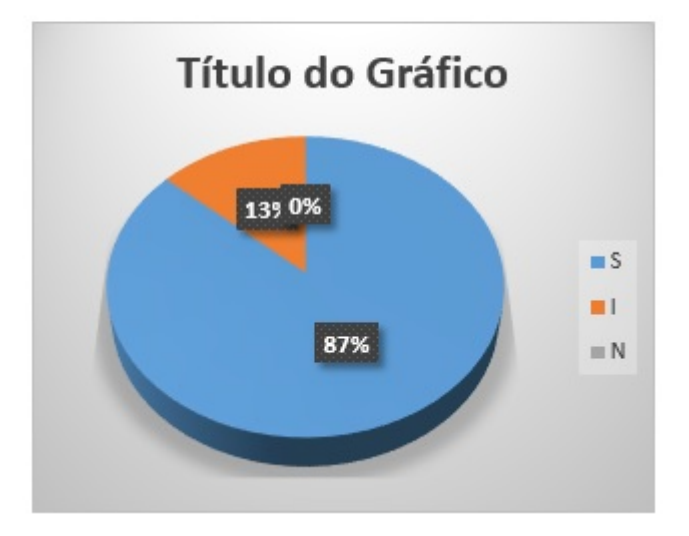

5. É importante, do seu ponto de vista, ter a matéria de Estatística no 9º ano do Ensino Fundamental?

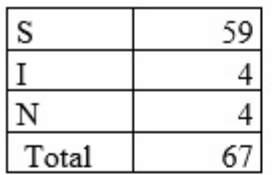

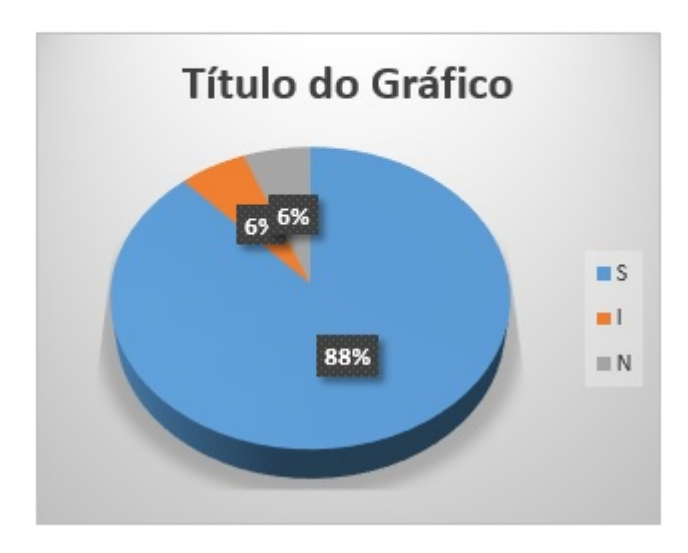

6. O estudo de Estatística, de forma interdisciplinar, facilitou a compreensão dos conteúdos trabalhados?

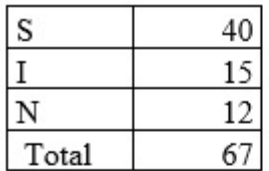

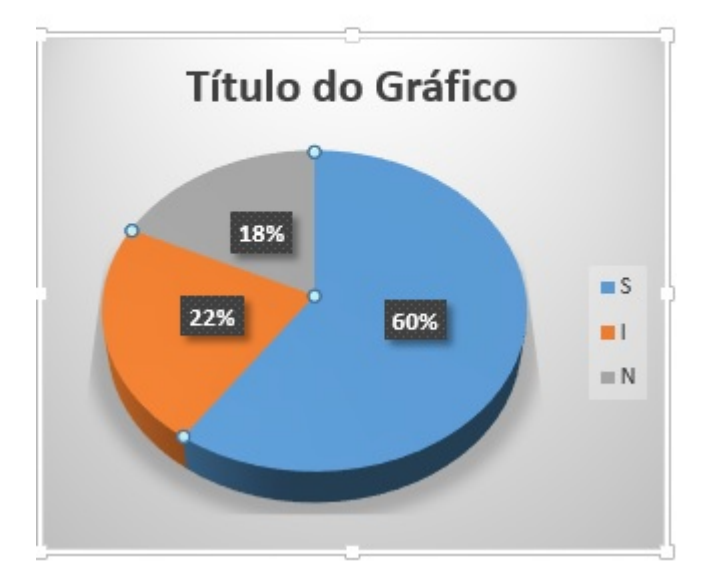

7. Sente-se mais preparado para entender seu cotidiano, após ter contato com matéria Estatística?

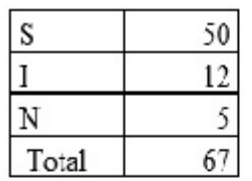

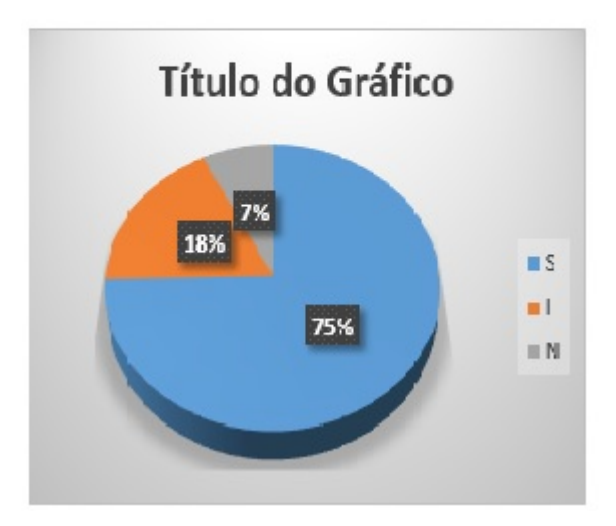